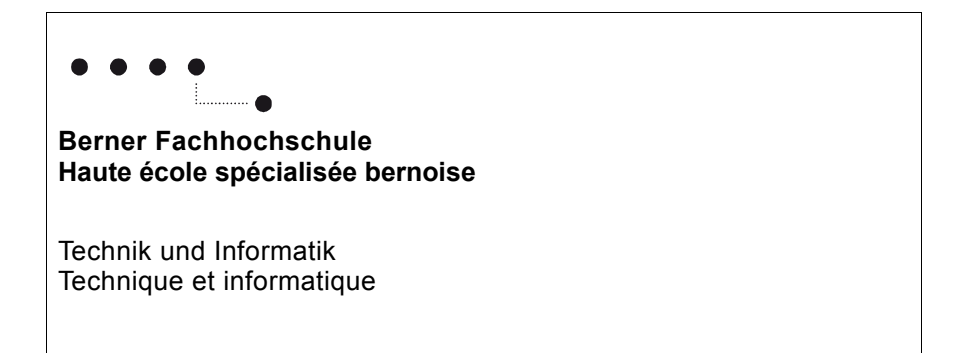

## Methoden zur Migration von digitaler Kunst

## Inhaltsverzeichnis

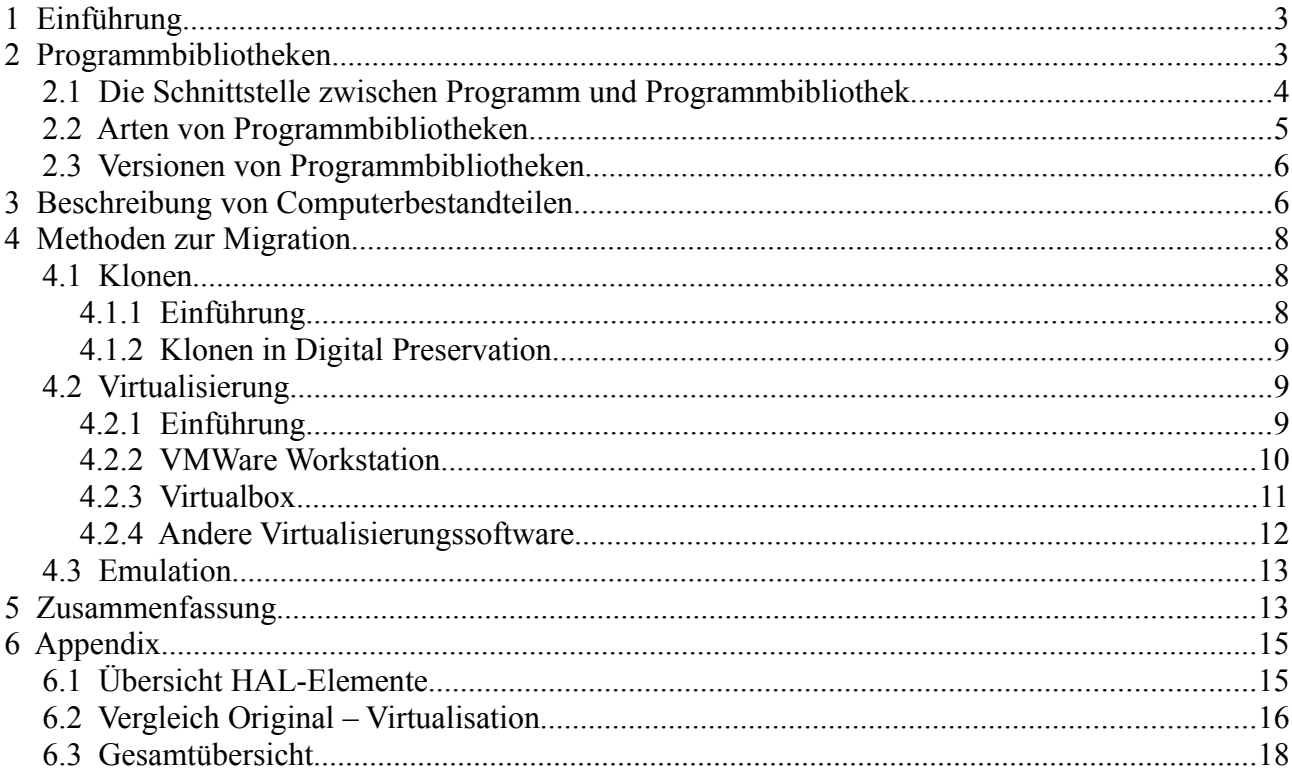

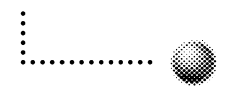

## **1 Einführung**

In diesem Dokument beschäftigen wir uns mit der Frage, wie aus der Sicht der Informatik ein digitales Objekt von der ursprünglichen Umgebung in eine neue migriert werden kann. Die Umgebung eines digitalen Objekts ist der Computer, in welchem dieses ausgeführt wird. Dazu gehören das Betriebssystem, Programme, Programmbibliotheken (Ansammlungen von Funktionen, die von Programmen genutzt werden können) und die Geräte, die das digitale Objekt benötigt wie z.B. Drucker, externe Laufwerke, CD/DVD-Spieler, Bibliotheken zum Generieren von Bildern, etc.

Damit sich das digitale Objekt in der neuen Umgebung gleich verhält wie in der ursprünglichen, müssen die Umgebungen identisch oder zumindest sehr ähnlich sein. Es ist schwierig, die neue Umgebung identisch zur alten zu gestalten. Es wird immer kleine Differenzen geben, sei das mehr Grafikspeicher, grössere Prozessorleistung oder eine neuere Version einer Funktion in einer Programmbibliothek, dessen Resultat sich vom ursprünglichen unterscheidet. Die Summe dieser Änderungen in der Umgebung kann die Funktionalität des digitalen Objekts verändern. Dies kann sich in der Darstellung des digitalen Objekts oder in einer fehlerhaften Abstimmung zwischen Ein- und Ausgabe manifestieren. Die Folgen sind nicht absehbar.

Aus der Sicht der Informatik ist das Ziel bei einer Migration, ein digitales Objekt in eine neue Umgebung zu verschieben, so dass möglichst wenige unvorhersehbare Folgen auftreten. Wir müssen die neue Umgebung so gestalten, dass die Differenzen zur alten Umgebung möglichst klein sind. Dies ist eine nicht-triviale Aufgabe. Wir diskutieren im Folgenden Hilfsmittel, die uns dabei helfen sollen, die neue Umgebung möglichst ideal für eine Migration zu gestalten.

## **2 Programmbibliotheken**

Es kommt häufig vor, dass Programme identische Funktionalitäten haben. Ein gutes Beispiel dafür sind Programme zur Betrachtung von Bildern. Dazu existieren unzählige Programme wie z.B. Adobe Photoshop, Microsoft Word, GIMP Image Editor, Image Preview, etc. Eine gemeinsame Funktionalität dieser Programme ist das Laden von Bilddateien. Trivialerweise haben alle Programme einen eigenen Bildlademechanismus, der aber dasselbe macht (siehe [Figur 1\)](#page-2-0).

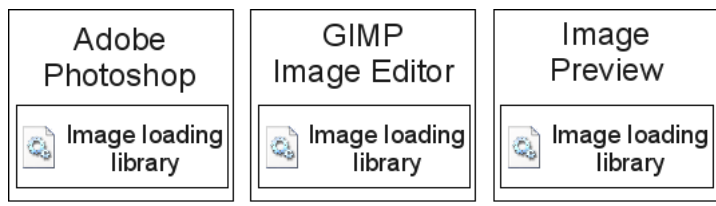

<span id="page-2-0"></span>*Figur 1: Programme mit eigenem*

*Bildlademechanismus*

Der Ansatz ist daher trivial, weil alle Programme denselben Mechanismus in sich haben. Das heisst, wir haben redundanten Code. Der Aufwand, um einen solchen Mechanismus zu erstellen, wurde gleich mehrere Male betrieben.

Programmbibliotheken lösen dieses Problem. Wann immer Programme Funktionalitäten gemeinsam haben, lohnt es sich diese in eine Programmbibliothek zu exportieren. Anstatt des eigenen Lademechanismus benutzen die Programme denjenigen der Programmbibliothek (vergleiche *[Figur 1\)](#page-2-0)*. Dies hat mehrere Vorteile:

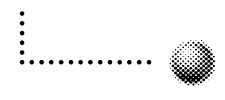

- Die Zeit zum Entwickeln der Programme wird signifikant reduziert.
- Da die Programme kleiner sind, sind sie auch weniger fehleranfällig.
- In den meisten Fällen müssen die Programme nicht neu erstellt werden, wenn sich der Code in den Programmbibliotheken ändert (siehe Kapitel [Versionen von Programmbibliotheken\)](#page-5-0).

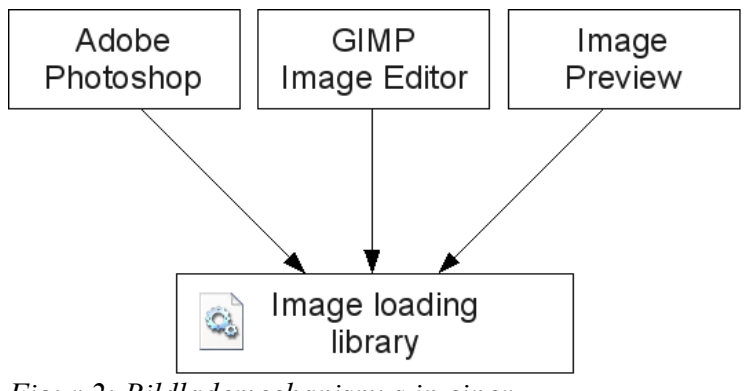

*Figur 2: Bildlademechanismus in einer Programmbibliothek*

#### *2.1 Die Schnittstelle zwischen Programm und Programmbibliothek*

Eine Programmbibliothek ist eine in sich abgeschlossene Einheit. Alles, was innerhalb der Programmbibliothek passiert, bleibt für die Welt ausserhalb unsichtbar (oder zumindest schwer nachvollziehbar). Programme als Teil der Aussenwelt haben also keine Ahnung, was die Programmbibliothek macht. Damit Programme und Programmbibliotheken interagieren können, brauchen wir aber eine Schnittstelle, welche eine Kommunikation zwischen diesen beiden erlaubt. Ohne eine Schnittstelle kann eine Programmbibliothek nicht gebraucht werden.

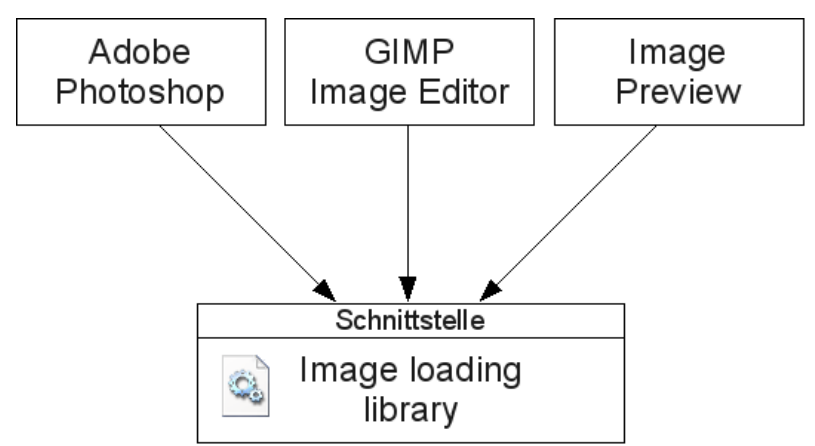

*Figur 3: Programmbibliothek mit Schnittstelle*

Die Schnittstelle definiert klar, welche Aufgaben die Programmbibliothek erledigen kann, welche Daten sie von Programmen erwartet und in welcher Art die Resultate der Aufgaben zu erwarten sind.

Das folgende Programmbeispiel zeigt eine mögliche Verwendung der Schnittstelle der Programmbi-

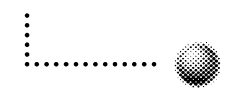

bliothek ImageMagick für C++. Es öffnet die Bilddatei "sheep.gif", extrahiert daraus ein Rechteck von hundert Pixeln in der Länge und Breite und speichert dieses in die Datei "x.gif".

```
#include <Magick++.h> 
#include <iostream> 
using namespace std; 
using namespace Magick; 
int main(int argc,char **argv) 
{ 
   // Construct the image object. Seperating image construction from the
   // the read operation ensures that a failure to read the image file
   // doesn't render the image object useless.
   Image image; 
   try { 
     // Read a file into image object 
     image.read( "sheep.gif" ); 
     // Crop the image to specified size (width, height, xOffset, yOffset)
     image.crop( Geometry(100,100, 100, 100) ); 
     // Write the image to a file 
     image.write( "x.gif" ); 
   } 
   catch( Exception &error_ ) 
     { 
       cout << "Caught exception: " << error_.what() << endl; 
       return 1; 
     } 
   return 0; 
}
```
Die Klasse "Image" mit den Funktionen "read", "crop" und "write" befinden sich in der Schnittstelle zu "ImageMagick".

#### *2.2 Arten von Programmbibliotheken*

Man unterscheidet zwischen zwei Arten von Programmbibliotheken:

1. Statische Programmbibliotheken werden beim Erstellen eines Programms direkt in das Programm kopiert. Die Programmbibliothek ist dann teil des Programms, d.h. die Dateien der Programmbibliothek werden mit dem Programm zu einer einzigen Datei zusammengefügt.

Vorteile:

- Statische Programmbibliotheken müssen nicht separat installiert werden. Sie werden bereits mit den Programm mitgeliefert.
- Es können keine Versionskonflikte zwischen Programm und Programmbibliothek entstehen.
- 2. Dynamische Programmbibliotheken sind Dateien, die in einem speziellen Ordner auf dem Computer gespeichert sind. Das Programm und die dynamische Programmbibliotheken sind immer getrennt voneinander. Wenn das Programm gestartet wird, sucht es die Programmbi-

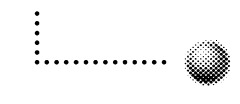

bliotheken in dem vordefinierten Ordner und bereitet sie so auf, dass sie genutzt werden kann.

Vorteile:

- Programme, die Programmbibliotheken benützen, nehmen weniger Platz ein auf der Festplatte.
- Wenn eine neue Version einer Programmbibliothek installiert wird, muss das Programm nicht neu erstellt werden. Es funktioniert auch mit der neuen Version.

Programmcode, der statische Bibliotheken verwendet, ist identisch zu Programmcode, der dynamische Bibliotheken verwendet, d.h. zur Programmierzeit muss sich der Programmierer nicht um die Art von Programmbibliothek kümmern. Erst wenn das Programm in Maschinencode übersetzt wird, muss er entscheiden, ob das Programm dynamische oder statische Bibliotheken verwenden soll. Auf den Programmcode hat dies keinen Einfluss.

#### <span id="page-5-0"></span>*2.3 Versionen von Programmbibliotheken*

Ein Programm wird mit genau einer Version einer Programmbibliothek erstellt. Es ist also auf diese Version angewiesen. Das bedeutet aber nicht, dass das Programm nur mit dieser Version funktioniert. Programmbibliotheken können durch andere Versionen ersetzt werden, solange sie die gleichen Funktionalitäten anbieten. Ein Grundparadigma im Design von Programmbibliotheken besagt, dass in einer neuen Version die Schnittstelle nur erweitert werden darf. D.h. eine bereits bestehende Funktionalität geht nie verloren. Daraus folgt, dass eine Programmbibliothek ohne weiteres durch eine neue Version ersetzt werden darf. Programme werden dadurch nicht beeinträchtigt (siehe [Figur 4\)](#page-5-1). Sie funktionieren jedoch nicht mit früheren Versionen von Programmbibliotheken, da zu dieser Zeit die erwarteten Funktionalitäten wahrscheinlich noch nicht vorhanden waren.

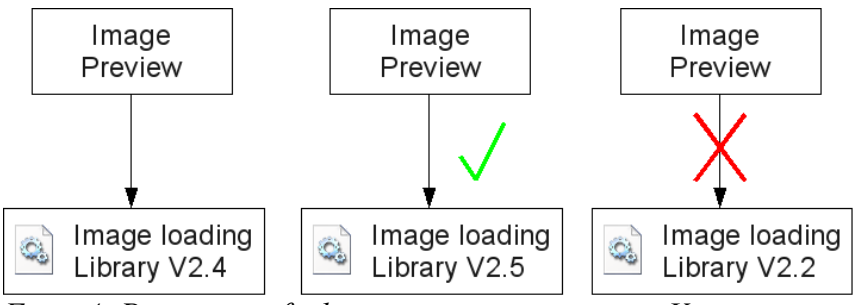

<span id="page-5-1"></span>*Figur 4: Programme funktionieren nur mit neueren Versionen von Programmbibliotheken*

Das oben erwähnte Grundparadigma ist kein geschriebenes Gesetz sondern eher eine Richtlinie. In den meisten Fällen halten sich Programmierer daran. Es gibt aber leider immer wieder Ausnahmen. Deshalb ist es wichtig, nach einer Installation einer neuen Version einer Programmbibliothek das Programm ausführlich zu Testen, um dessen korrekte Funktionalität zu gewährleisten.

## **3 Beschreibung von Computerbestandteilen**

Damit wir eine Idee erhalten, wie die Umgebung eines digitalen Objekts aussieht, analysieren wir die alte Umgebung und nehmen sie als Vorlage für die neue Umgebung. Wir bedienen uns dabei der

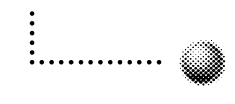

Hardwareabstraktionsschicht oder kurz HAL (Hardware Abstraction Layer). HAL ist ein Programm, das zwischen der Hardware und den Programmen läuft. Versucht ein Programm auf ein Gerät zuzugreifen, geschieht dies meistens über den HAL. Es gibt spezielle Programme, die den HAL explizit umgehen, damit sie direkten Zugriff auf ein Gerät haben. Diese sind aber eher selten und wir gehen nicht weiter auf solche Programm ein.

Hardwarehersteller produzieren ähnliche Geräte, die zwar dieselbe Grundfunktion haben, sich aber trotzdem im Detail unterscheiden. Ein Beispiel: die Hersteller Intel und Creative stellen beide Soundkarten her. Die Grundfunktion aller Soundkarten ist das Abspielen von Tönen, die von Programmen erzeugt werden. Der Unterschied zwischen den einzelnen Geräten liegt in der Art des Abspielens. Manche Soundkarten spielen Töne analog oder stereo, manche unterstützen sogar Dolby Surround. Unter den einzelnen Soundkarten existieren also grosse Unterschiede. Dies gilt nicht nur für Soundkarten sondern für alle Arten von Geräten.

Ein Programmierer soll sich nicht um die Differenzen der Geräte kümmern müssen. Er will sein Programm einmal schreiben und dieses soll auf allen Geräten funktionieren. Deshalb bietet HAL den Programmen eine einheitliche Sicht auf die Hardware eines Computers. Das Programm greift auf ein generisches, künstlich erstelltes Gerät im HAL zu und der HAL leitet den Zugriff dann zum physikalischen Gerät weiter (siehe [Figur 5: HAL einer Soundkarte\)](#page-6-0). So braucht sich ein Programm nicht darum zu kümmern, ob die installierte Soundkarte von Intel oder von Creative hergestellt wurde.

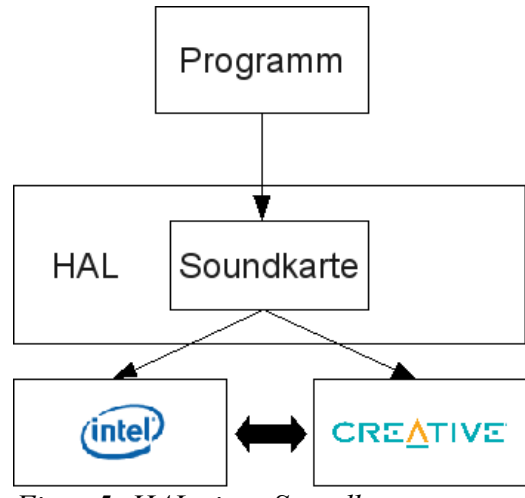

<span id="page-6-0"></span>*Figur 5: HAL einer Soundkarte*

Eine Hardwareabstraktionsschicht wird in den meisten Betriebssystemen eingesetzt. Alle Systeme basiert auf BSD, Mac OS X, Linux und Solaris haben HAL integriert. Windows basierte Systeme haben ab Windows NT HAL integriert. HAL kann über den Geräte Manager angeschaut werden. Dieser ist aber für uns weniger interessant, da die Geräteliste nicht in eine Datei exportiert werden kann. Linux bietet ein Programm namens *lshal*, mit welchem wir die Geräteliste in eine Datei schreiben können. *lshal* ist unter<http://linux.die.net/man/1/lshal>genau beschrieben.

Es gibt eine Möglichkeit, wie man *lshal* unter Windows verwenden kann. Einige Distributionen von Linux wie Ubuntu [\(http://www.ubuntu.com/\)](http://www.ubuntu.com/) oder Knoppix [\(http://www.knoppix.net/\)](http://www.knoppix.net/) können direkt von der CD oder vom USB-Stick gestartet werden, ohne dass sie installiert werden müssen. In der gestarteten Linuxumgebung kann dann *lshal* ausgeführt werden.

Wir haben mit *lshal* Gerätelisten von sechs verschiedenen Systemen generiert und verglichen. Diese sind:

- Ubuntu ohne VM
- Debian Live CD
- Ubuntu ausgeführt in Virtualbox unter Windows XP
- Ubuntu ausgeführt in VMWare Workstation unter Windows XP
- Debian Live CD ausgeführt in VMWare Infrastructure, Guest Hardware Version 4 unter VMWare Infrastructure ESX3.5
- Debian Live CD ausgeführt in VMWare vSphere Standard, Guest Hardware Version 7 unter VMWare vSphere Standard ESX4.0

Die Resultate sind im Anhang dieses Dokuments aufgeführt. Die Geräteliste der ursprünglichen Umgebung eines digitalen Objekts kann dann als Anhaltspunkt für das Design der neuen Umgebung verwendet werden.

Zum Aufsetzen der neuen Umgebung haben wir drei verschiedene Methoden untersucht: Klonen, Virtualisierung und Emulation.

## **4 Methoden zur Migration**

#### *4.1 Klonen*

#### **4.1.1 Einführung**

Klonen ist eine Technik, um eine identische Kopie einer Reihe von Daten zu erstellen. Die Datei, welche beim Kopieren von Daten erstellt wird, nennt man auch Diskimage. Es gibt drei Arten, wie man Diskimages erstellen kann:

1. Drive cloning: dies ist die bekannteste Technik. Sie wird vor allem verwendet, um Sicherheitskopien von Laufwerken und Harddisks zu erstellen. Die Klonsoftware sammelt alle zu kopierenden Dateien und Ordner und kopiert sie ins Diskimage. Dabei wird die physikalische Ordnung der Dateien umstrukturiert, so dass keine Lücken mit leerem Speicher zwischen den Dateien entstehen [\(Figur 6](#page-7-1) illustriert die Situation vor dem Klonen und [Figur 7](#page-7-0) die Situation nach dem Klonen).

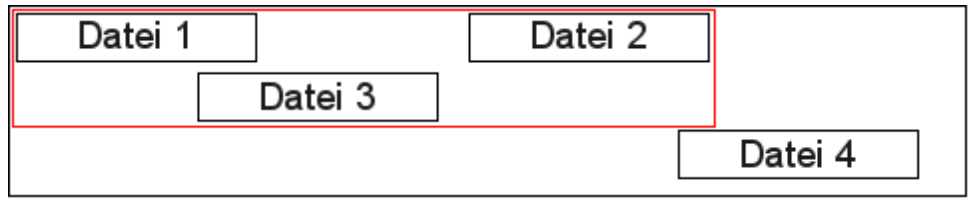

<span id="page-7-1"></span>*Figur 6: Dateiorganisation eines Laufwerks. Rot eingekreist sind die zu klonenden Dateien.*

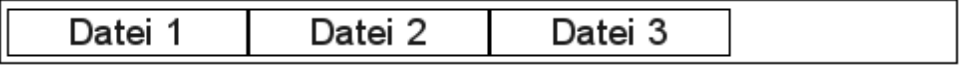

<span id="page-7-0"></span>*Figur 7: Dateiorganisation im Diskimage*

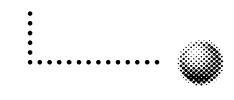

2. Forensic imaging: Ein Programm für forensic imaging liest Byte für Byte von einem Laufwerk und kopiert die Daten in der exakt gleichen Reihenfolge ins Diskimage. So werden nicht nur die Dateien und Ordner des Laufwerks kopiert, sondern auch die unbenutzten Sektoren dazwischen (siehe [Figur 6\)](#page-7-1).

Der Vorteil davon ist vor allem juristischer Natur. Die Polizei verwendet diese Technik zur Beweissicherung, da mit dieser Technik gelöschte Dateien, die sich in noch in den leeren Zwischenräumen befinden, wieder sichtbar gemacht werden können.

3. Data recovery imaging: diese Technik wird verwendet um Daten eine Harddisk nach einem schwerwiegenden Fehler wie z.B. einem Head Crash wiederherzustellen. Sie funktioniert sehr ähnlich wie Forensic imaging. Sie kopiert Byte für Byte ins Diskimage. Zusätzlich kann sie aber das BIOS und das Betriebssystem umgehen und erhält so direkten Zugriff auf die Harddisk. So können fehlerhafte Sektoren besser bewältigt werden.

#### **4.1.2 Klonen in Digital Preservation**

Um ein Image eines digitalen Objekts zu erstellen, kann eine der drei oben genannten Techniken verwendet werden, wobei die erste die effizienteste ist. Das Image kann dann in der Zielumgebung installiert werden, und somit haben wir das digitale Objekt migriert. Dem HAL ist es zu verdanken, dass das digitale Objekt auch mit meisten Geräten der neuen Umgebung (z.B. Prozessor, Grafikkarte oder Soundkarte) funktioniert.

Das Klonen hat aber ein paar Nachteile:

- 1. Nehmen wir an, ein Programm funktioniert nur mit einem Diskettenlaufwerk. Diese sind heute nur noch schwer zu finden und werden in Zukunft komplett verschwunden sein. Das Programm braucht aber unbedingt ein Diskettenlaufwerk, weil es so programmiert wurde. Wir können es nicht durch ein CD-Laufwerk ersetzen. Mit dem Klonen haben wir keine Möglichkeit, dem Programm ein Diskettenlaufwerk oder eine funktionierende Alternative dazu anzubieten. Man muss das Diskettenlaufwerk muss auch in der neuen Umgebung vorhanden sein. Oder generell: wenn ein Programm von speziellen Geräten abhängt, müssen diese mit in die neue Umgebung migriert werden.
- 2. HAL kann nicht alle Geräte abstrahieren. Man kann z.B. ein Programm auf einer Maschine mit einem 32 bit Prozessor nicht auf eine Maschine mit einem 64 bit Prozessor migrieren.

Wenn ein digitales Objekt gering an die unterliegende Hardware gekoppelt ist, ist das Klonen die effizienteste Technik zur Migration. Sobald aber die Übereinstimmung des Objekts mit der Hardware nicht mehr funktioniert, muss eine andere Technik verwendet werden.

#### *4.2 Virtualisierung*

#### **4.2.1 Einführung**

Die Virtualisierung ist eine Methode zur Abstraktion von Hardware. Die Virtualisierungssoftware erstellt dazu eine virtuelle Maschine (VM). Die VM kann man sich als künstlichen Computer im Computer vorstellen. Auf dem künstlichen Computer läuft ein Betriebssystem (auch Gastbetriebssystem genannt), in dem man wiederum Programme laufen lassen kann.

Das Gastbetriebssystem braucht Zugriff auf bestimmte Hardware, damit es lauffähig ist. Das sind z.B. Prozessoren, Harddisk, RAM, etc. Da in der VM keine physikalische Hardware existieren kann, gaukelt sie dem Gastbetriebssystem alle nötigen Geräte vor. Das Gastbetriebssystem hat somit nicht direkten Zugriff auf die Geräte des Computers. Der Zugriff wird immer über die VM koordiniert.

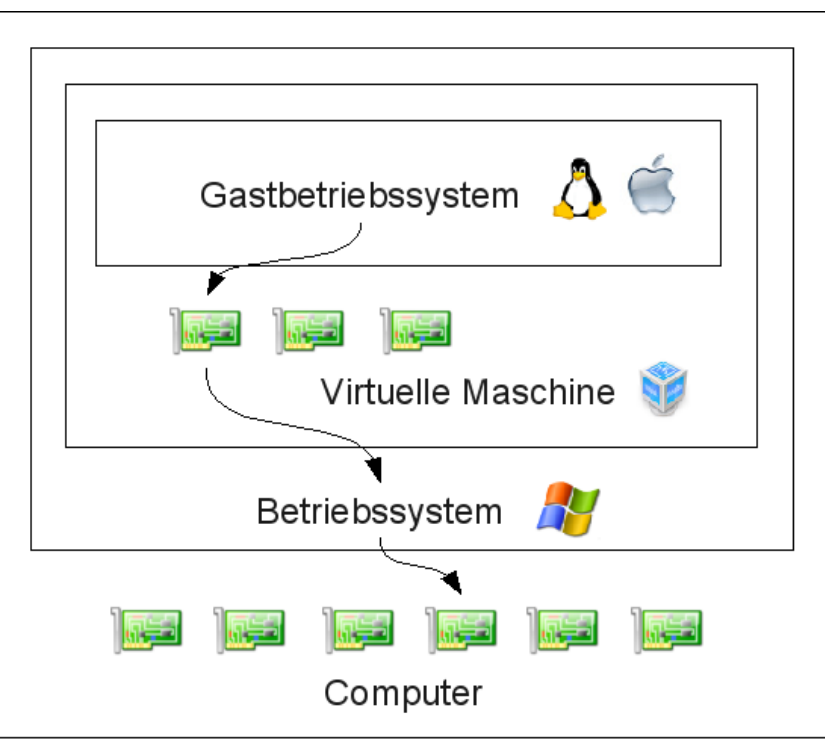

*Figur 8: Virtuelle Maschine*

Eine virtuelle Maschine bietet dem Gastbetriebssystem zwei Arten von Hardware an:

- 1. Virtuelle Geräte: Ein physikalisches Gerät ist an den Computer angeschlossen. Die VM erstellt für diese Gerät ein virtuelles Gerät, das für das Gastbetriebssystem sichtbar ist. Greift das Gastbetriebssystem auf das virtuelle Gerät zu, leitet die VM den Zugriff an das physikalische Gerät weiter. Das Gastbetriebssystem greift also nie direkt auf das physikalische Gerät zu, der Zugriff erfolgt immer nur über das virtuelle Gerät.
- 2. Die VM ist in der Lage gewisse Geräte vorzugaukeln, obwohl sie physikalisch nicht existieren. Diese nennt man emulierte Geräte. Nicht alle VMs sind in der Lage, Geräte zu emulieren. VMWare Workstation kann z.B. mehr Prozessoren bereitstellen als physikalisch existieren.

Die Virtualisierungssoftware kann mehrere VMs gleichzeitig laufen lassen. Da mehrere VMs auf dieselben physikalischen Ressourcen zugreifen, muss sie sicherstellen, dass die Zugriffe fair verlaufen und nicht eine VM eine Ressourcen für sich reservieren kann.

#### **4.2.2 VMWare Workstation**

Die Virtualisierungssoftwares von VMWare [\(http://www.vmware.com/\)](http://www.vmware.com/) sind wohl die ausgereiftesten und umfangreichsten Produkte im Bereich der Virtualisierung. Wir haben in unseren Tests das

Produkt VMWare Workstation angeschaut.

Die folgende Tabelle zeigt eine Übersicht über die Funktionen von VMWare Workstation.

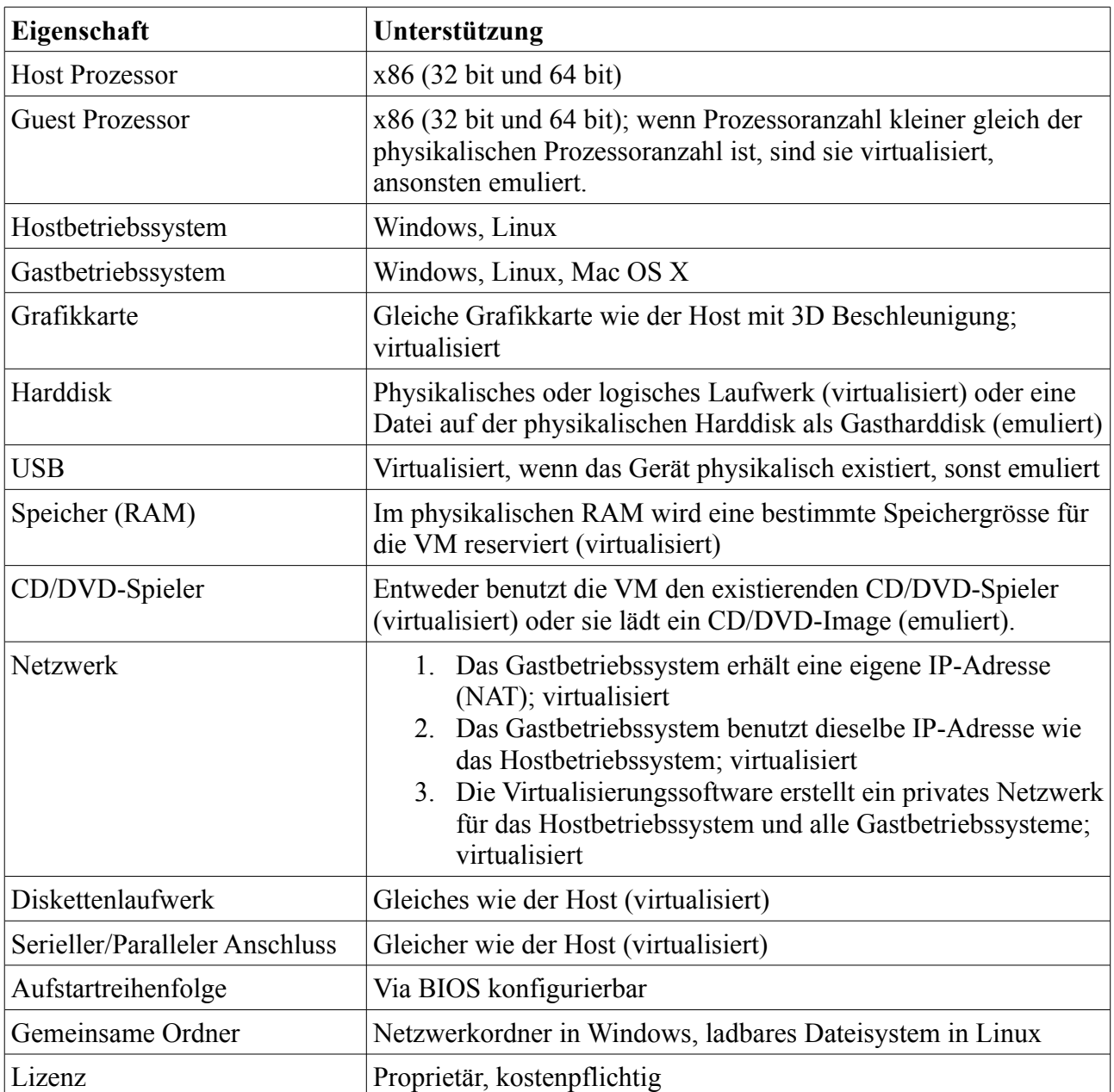

Die VMs werden über eine graphische Benutzeroberfläche konfiguriert. Leider sind nicht alle Optionen einer VM über die Benutzeroberfläche verfügbar. VMWare Workstation benutzt ausserdem eine Konfigurationsdatei, die beim Start einer VM eingelesen wird. Dadurch kann z.B. die maximale Prozessorgeschwindigkeit genau definiert werden. Die Optionen der Konfigurationsdatei sind aber sehr schlecht dokumentiert.

#### **4.2.3 Virtualbox**

Virtualbox [\(http://www.virtualbox.org/\)](http://www.virtualbox.org/) ist eine Virtualisierungslösung von Sun. Sie ist nicht ganz

so mächtig wie die Produkte von VMWare. Im Gegensatz dazu ist sie aber gratis und man kann sogar den Sourcecode herunterladen.

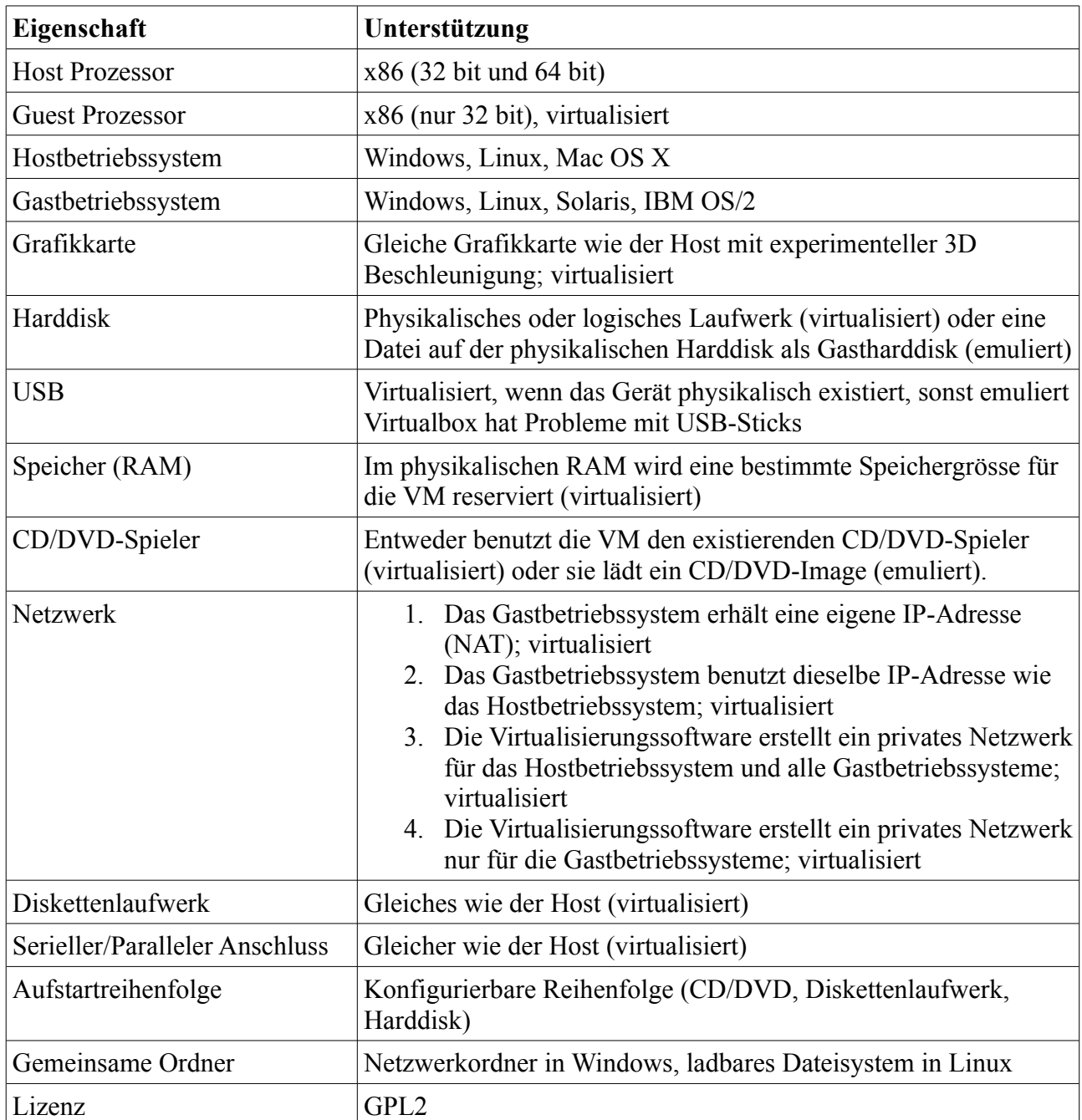

#### **4.2.4 Andere Virtualisierungssoftware**

Nebst den oben genannten Virtualisierungslösungen haben wir auch Microsoft Virtual PC und Parallels Workstation ausprobiert. Diese beiden sind nicht so umfangreich und angenehm wie VMWare Workstation oder Virtualbox.

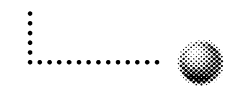

Speziell Virtual PC ist in den Funktionen sehr eingeschränkt. Theoretisch unterstützt Virtual PC Linux als Gastbetriebssystem. Wir haben aber in unseren Tests Ubuntu auf Virtual PC nicht zum Laufen gebracht. Ausserdem unterstützt Virtual PC keine USB-Geräte.

#### *4.3 Emulation*

Ein Emulator erstellt eine Hardwareumgebung für ein Programm, das im Emulator läuft. Die Hardwareumgebung ist exakt auf das laufende Programm abgestimmt. Die Geräte, die das Programm benötigt, müssen physikalisch nicht existieren. Aus diesem Grund ist die Emulation für die Erhaltung von digitaler Kunst eine interessante Technik.

Stärken der Emulation:

- 1. Der Emulator kann eine exaktes Duplikat der ursprünglichen Hardwareumgebung erstellen.
- 2. Es ist oft aufwändiger, ein Programm umzuschreiben, so dass es in die neue Hardwareumgebung passt, als die alte Hardwareumgebung in einem Emulator zu rekonstruieren.
- 3. Es gibt schon einige open-source Emulatoren, die unter der GPL-Lizenz veröffentlicht wurden.

Schwächen der Emulation:

- 1. Es gibt sehr viele verschiedene Geräte und Gerätehersteller. Es ist unmöglich einen Emulator zu konfigurieren, so dass er alle Geräte emulieren kann.
- 2. Viele Hersteller entwerfen für ihre Geräte Funktion, die für ihre Zwecke nützlich sind, aber nicht den Standards entsprechen. Diese Funktionen sind meist nicht gut oder gar nicht dokumentiert, weil sie Erfolgsrezepte für die Hersteller sind. Solche Geräte sind sehr schwierig zu emulieren.
- 3. Aufgrund der Differenz zwischen der realen und der emulierten Hardware sind die emulierten Geräte meist nicht so schnell wie z.B. virtualisierte Geräte. Ein Beispiel: das Hostbetriebssystem läuft mit einem PowerPC-Prozessor und das Gastbetriebssystem auf einem x86-Prozessor. Weil die beiden Prozessoren unterschiedliche Instructionsets haben, muss der Emulator die Instruktionen des emulierten x86-Prozessors in Instruktionen des PowerPC-Prozessors umwandeln. Diese Umwandlung ist zwar schnell, braucht aber dennoch etwas Zeit.

Bekannte Emulatoren sind Bochs [\(http://bochs.sourceforge.net/\)](http://bochs.sourceforge.net/), QEMU [\(http://www.nongnu.org/qemu/\)](http://www.nongnu.org/qemu/) und DosBox [\(http://www.dosbox.com/\)](http://www.dosbox.com/).

## **5 Zusammenfassung**

Wir haben mit der Auflistung der Geräte im HAL eine Methode, um die Hardwareumgebung eines Computer genau zu bestimmen. Dies bildet die Grundlage zur Analyse eines digitalen Objekts. Die generierte Liste beinhaltet alle Geräte des Computers.

Die nächste Aufgabe ist es, die Geräte ausfindig zu machen, welche vom digitalen Objekt nicht benötigt werden. Leider gibt es dafür kein Programm, das diese Aufgabe automatisch lösen kann. Dazu braucht man jemanden, der ausführliches Wissen über die Funktionsweise des Objekts hat. Im Besten Falle ist dies, der Autor des Werks.

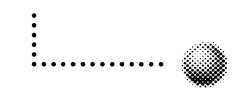

Je nach Migrationsmethode werden wir obsolete Geräte durch aktuelle ersetzen müssen. Digitale Objekte können aber Geräte benutzen, die man nicht durch andere ersetzen kann. Wenn man diese Geräte durch ähnliche ersetzt, dann würde man das digitale Objekt selbst verändern. D.h. Geräte, die zum Wesen des Objekts gehören, dürfen nicht ersetzt werden und müssen mit dem digitalen Objekt in die neue Umgebung migriert werden. Die Identifikation solcher Geräte ist eine heikle Aufgabe und sollte Personen überlassen werden, die sich sehr gut mit Kunst und den digitalen Objekten auskennen.

Die Bestimmung der geeignetsten Methode zur Migration (Klonen, Virtualisierung oder Emulation) ist eine schwierige Aufgabe und kann nicht eindeutig beantwortet werden.

## **6 Appendix**

Abkürzungen:

- Ubuntu: *Ubuntu* ohne VM
- Debian: *Debian Live CD* ohne VM
- Ubuntu in Vbox: *Ubuntu* ausgeführt in *Virtualbox* unter *Window XP*
- Ubuntu in VMWare: *Ubuntu* ausgeführt in *VMWare Workstation* unter *Windows XP*
- Debian in VMWare Inf.: *Debian Live CD* ausgeführt in *VMWare Infrastructure, Guest Hardware Version 4* unter *VMWare Infrastructure ESX3.5*
- Debian in VMWare vSphere: Debian Live CD ausgeführt in *VMWare vSphere Standard, Guest Hardware Version 7* unter *VMWare vSphere Standard ESX4.0*

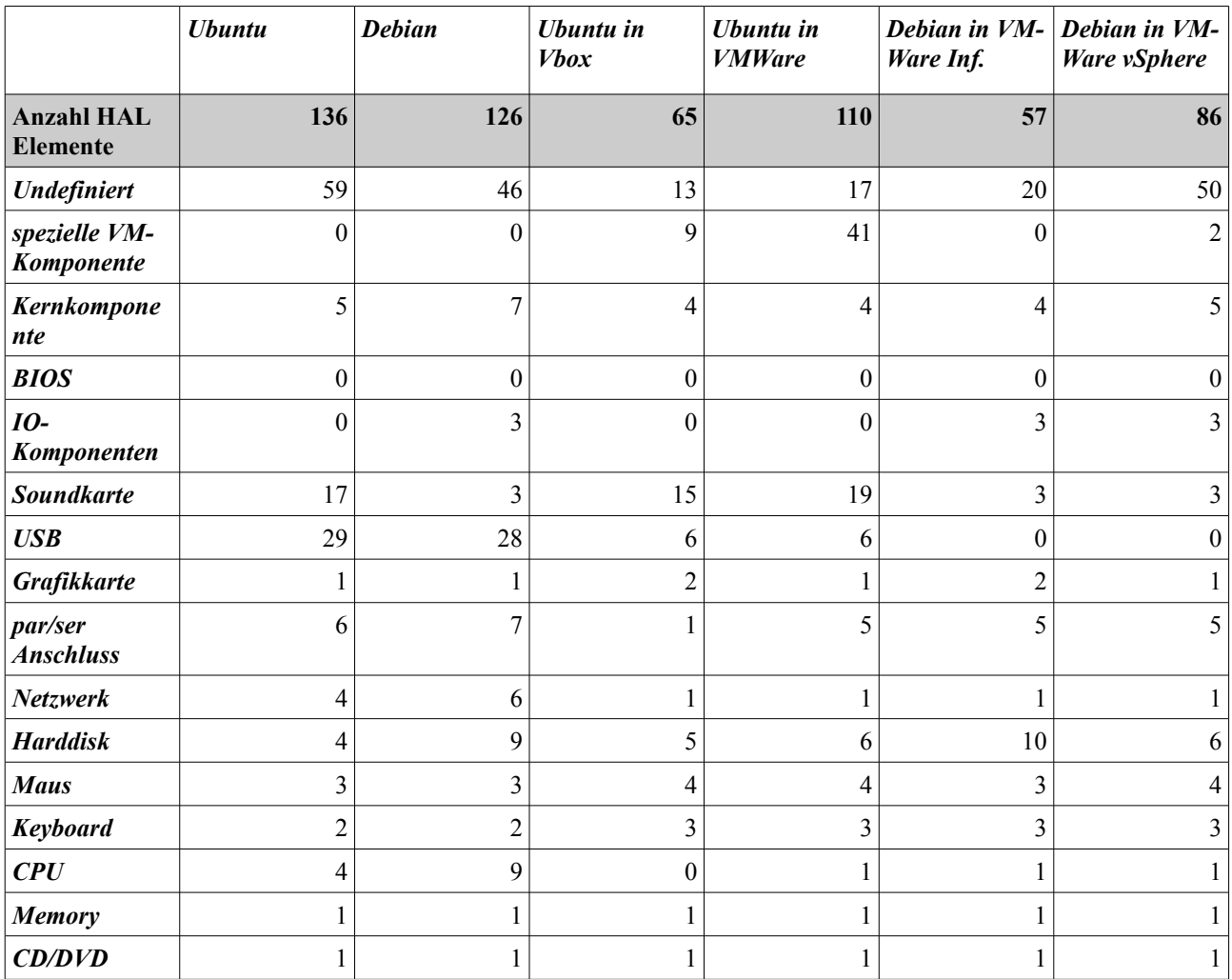

#### *6.1 Übersicht HAL-Elemente*

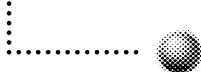

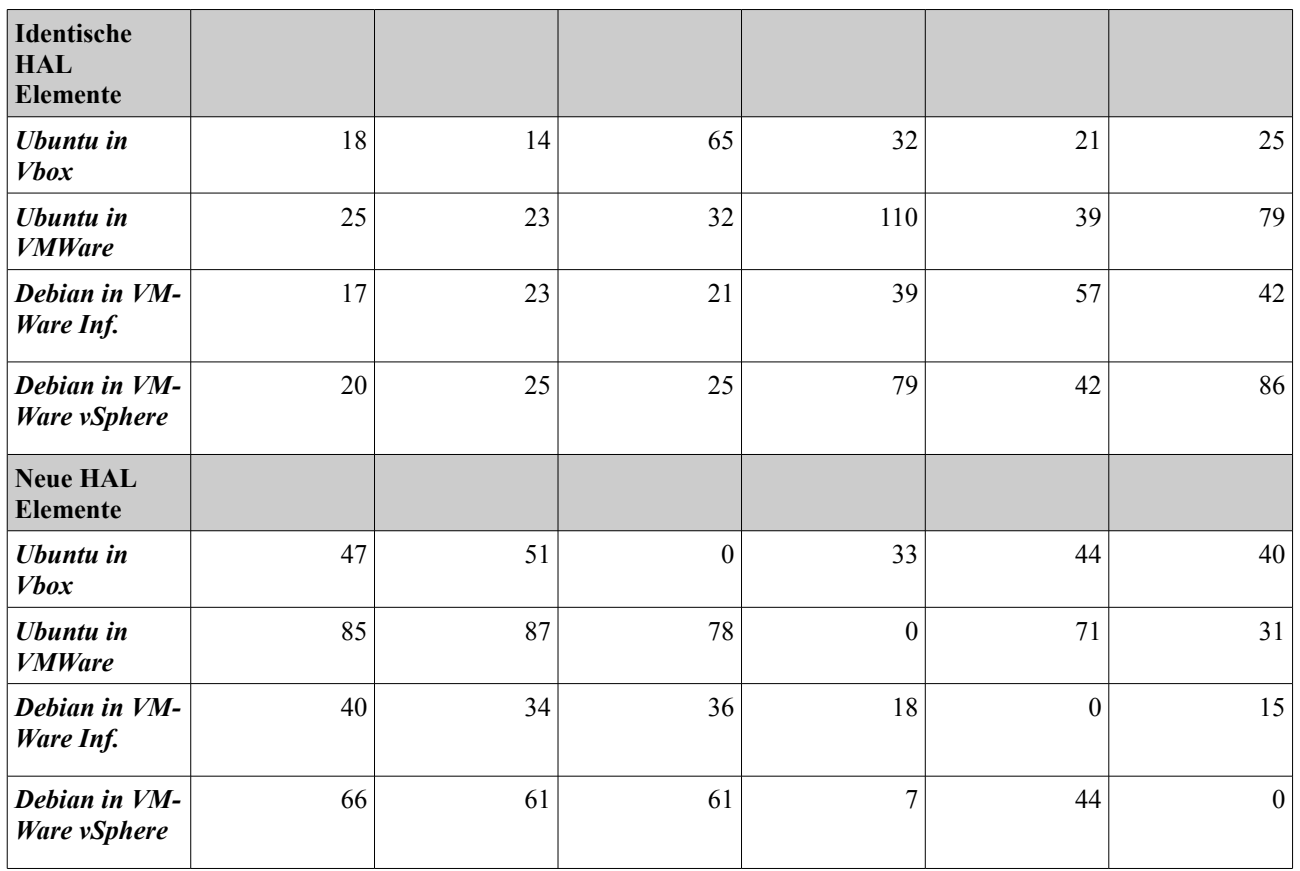

#### *6.2 Vergleich Original – Virtualisation*

Originalsystem: Ubuntu

Virtualisation: *Ubuntu* ausgeführt in *Virtualbox* unter *Windows XP*

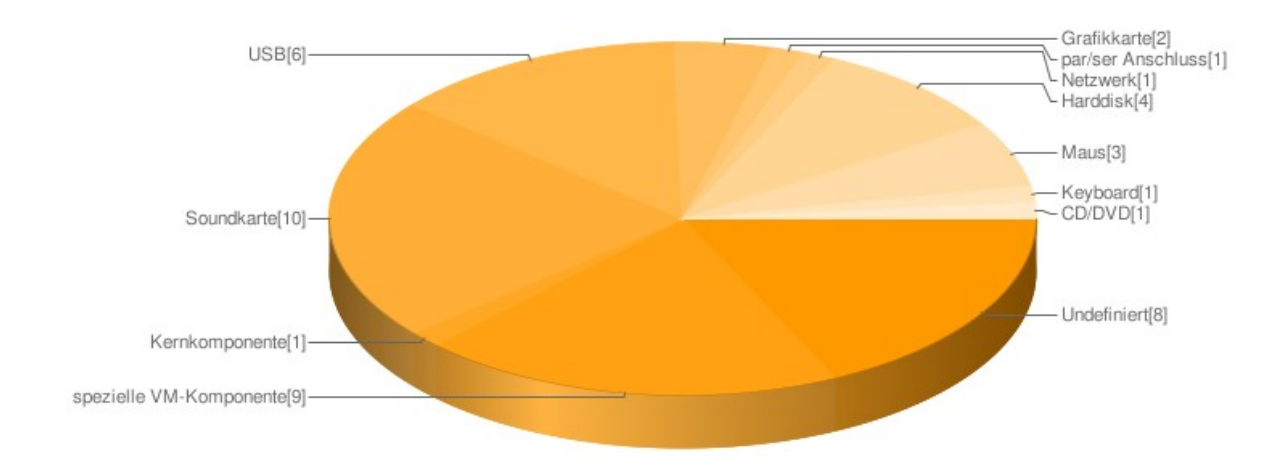

#### Originalsystem: Ubuntu

Virtualisation: *Ubuntu* ausgeführt in *VMWare Workstation* unter *Windows XP*

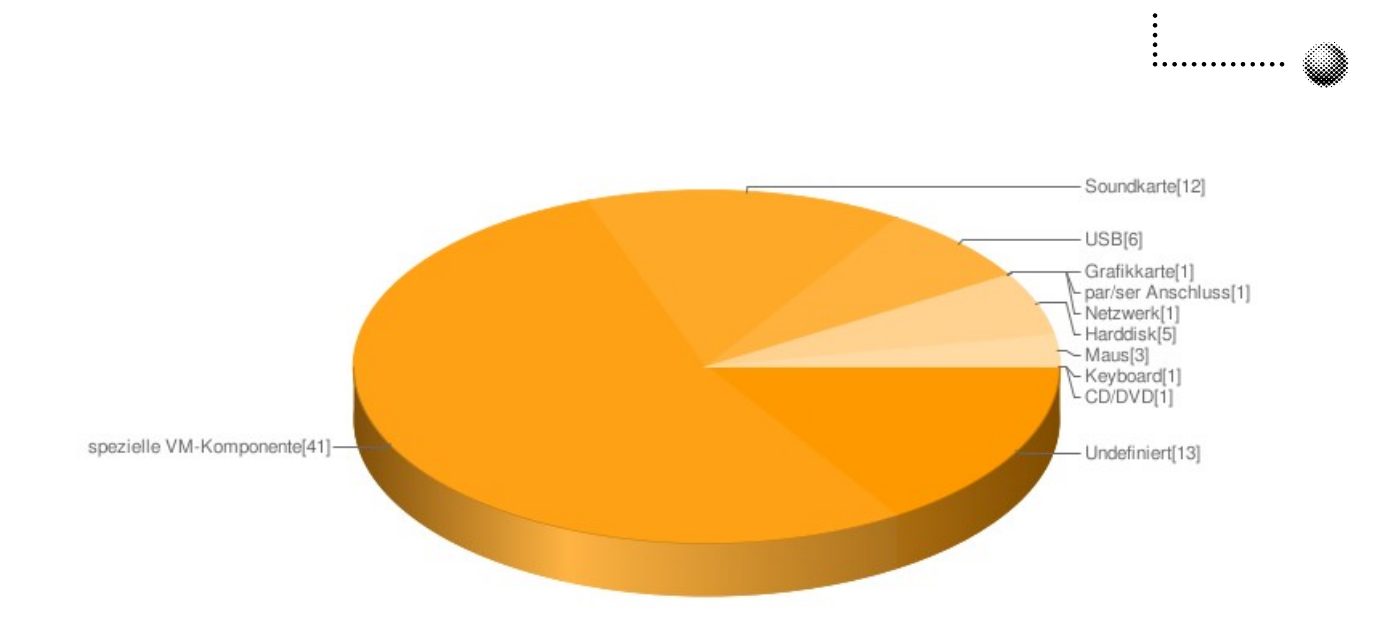

Originalsystem: Debian Live CD

Virtualisation: *Debian Live CD* ausgeführt in *VMWare Infrastructure, Guest Hardware Version 4* unter *VMWare Infrastructure ESX3.5*

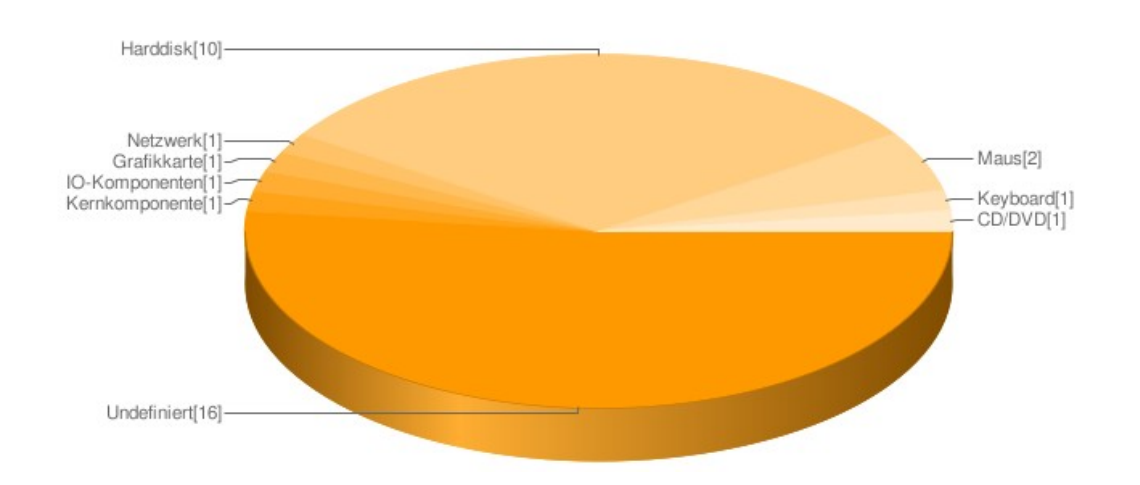

Originalsystem: Debian Live CD

Virtualisation: *Debian Live CD* ausgeführt in *VMWare vSphere Standard, Guest Hardware Version 7* unter *VMWare vSphere Standard ESX4.0*

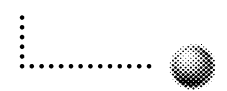

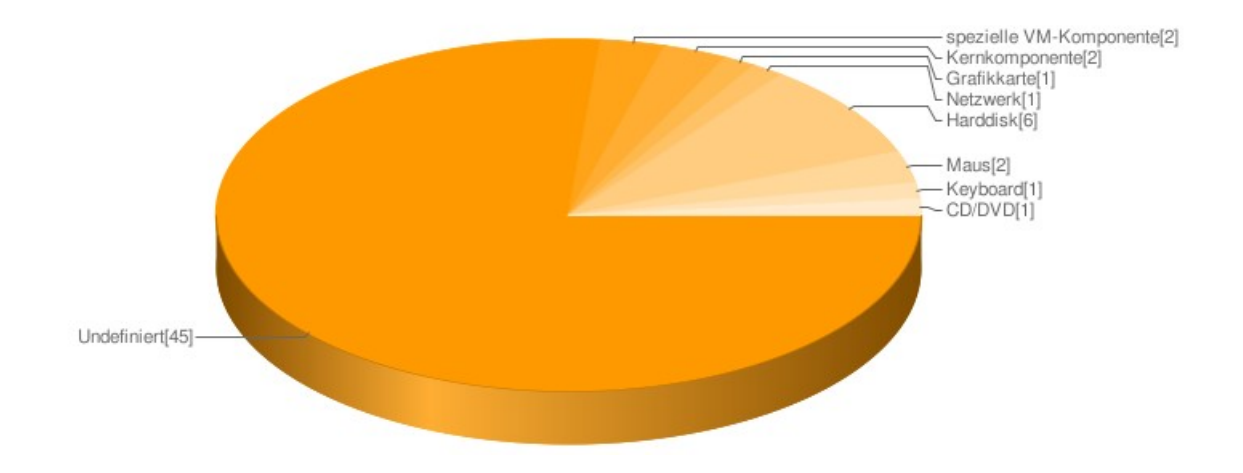

#### *6.3 Gesamtübersicht*

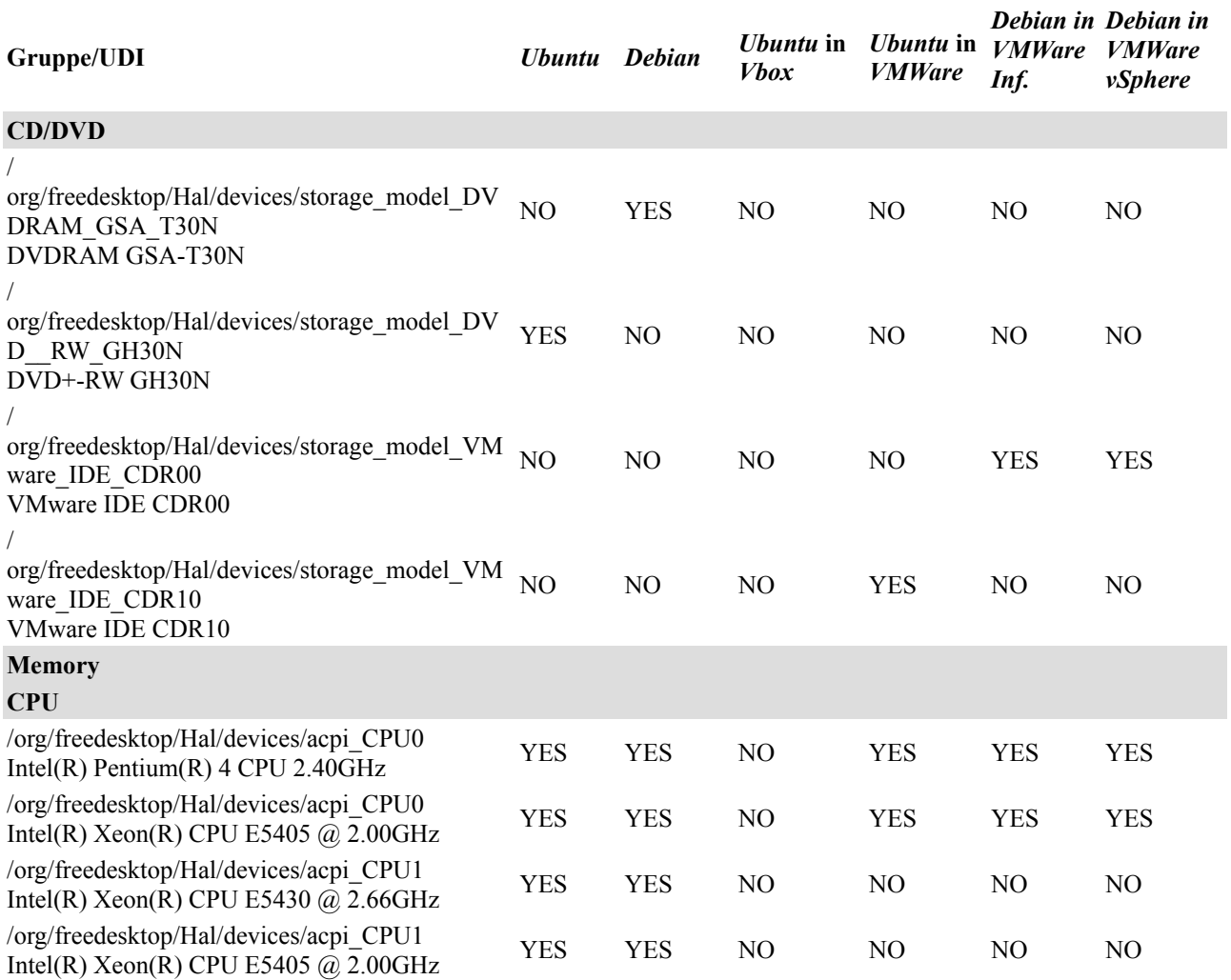

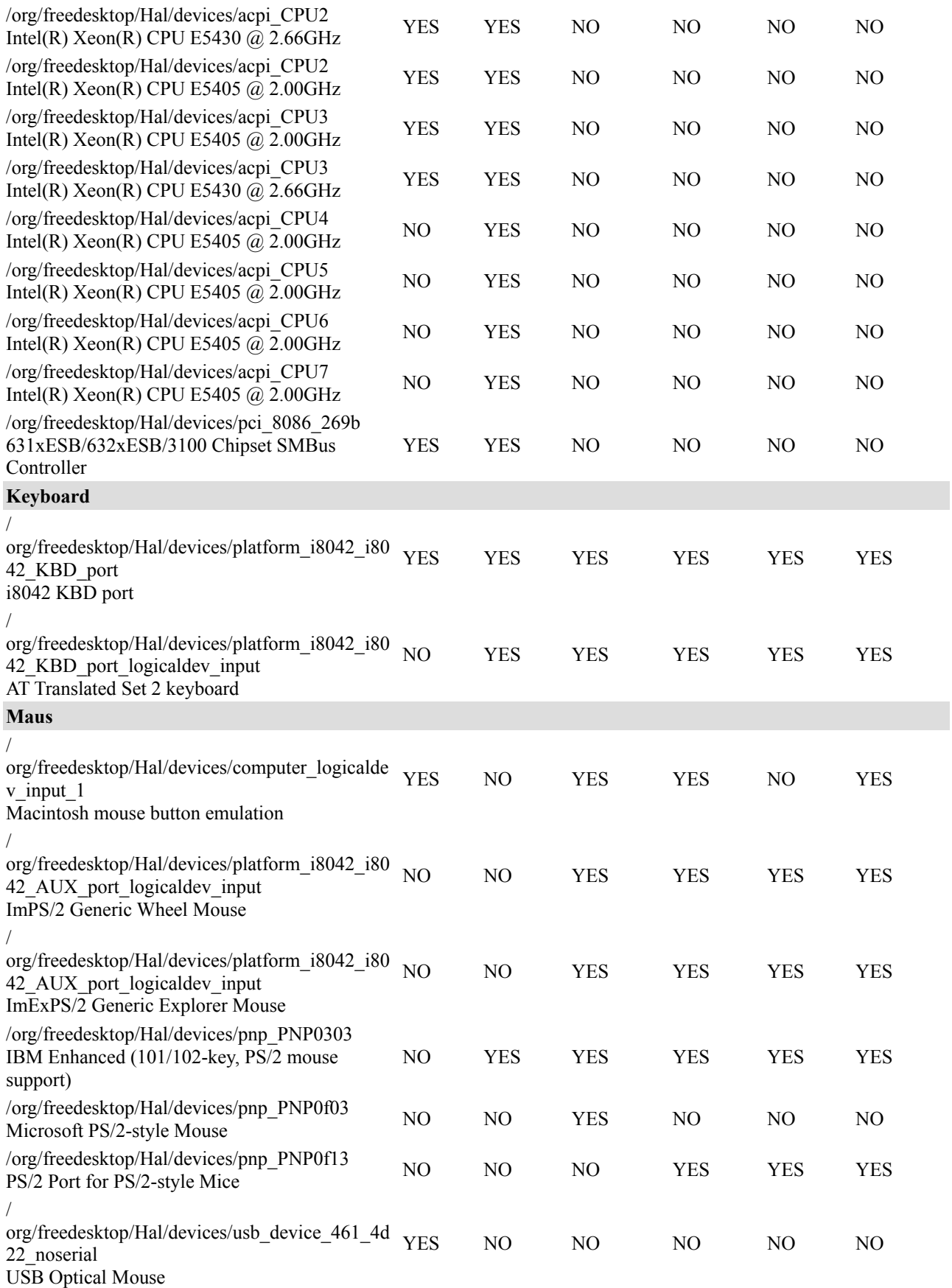

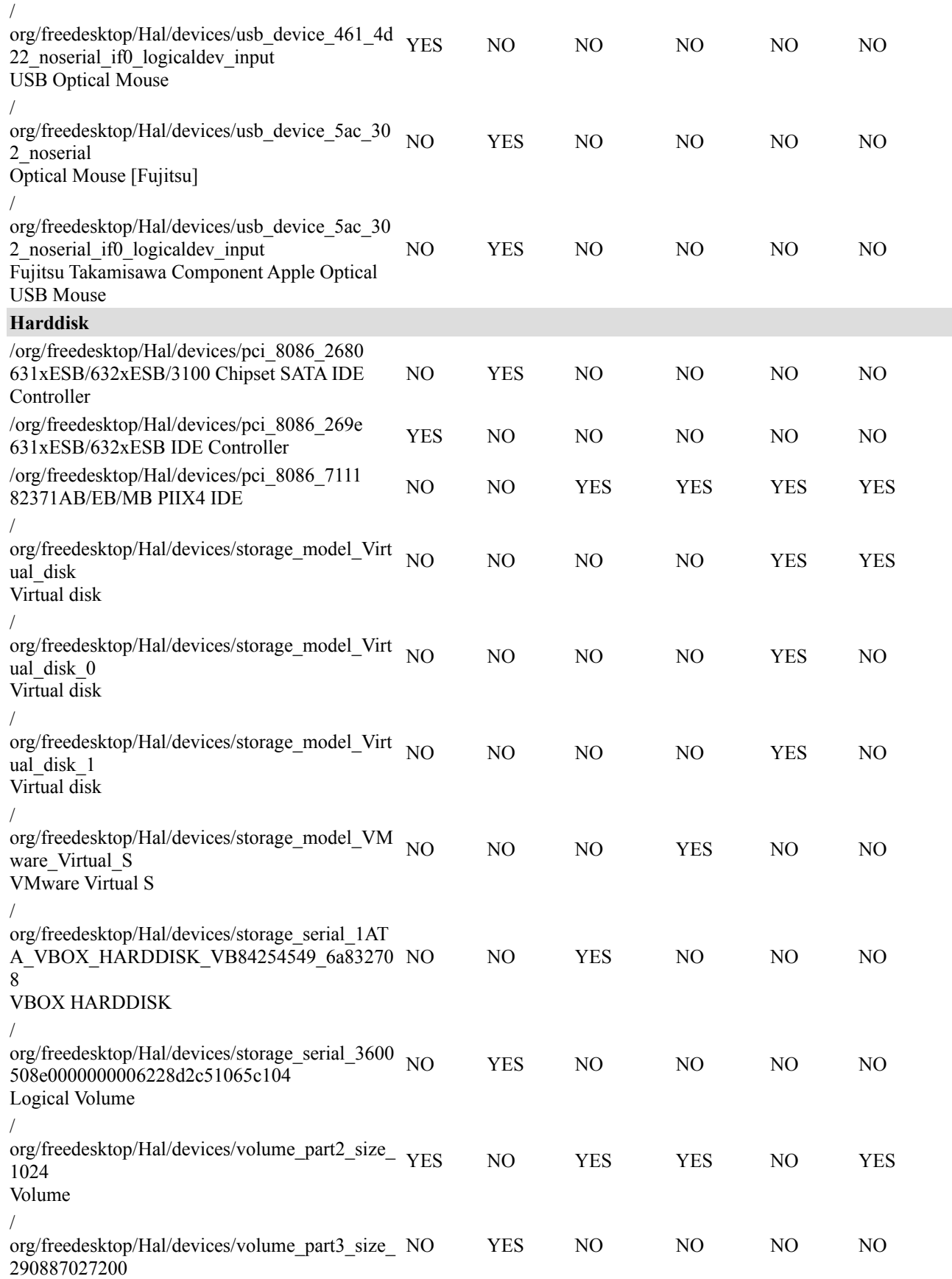

<u>:</u>

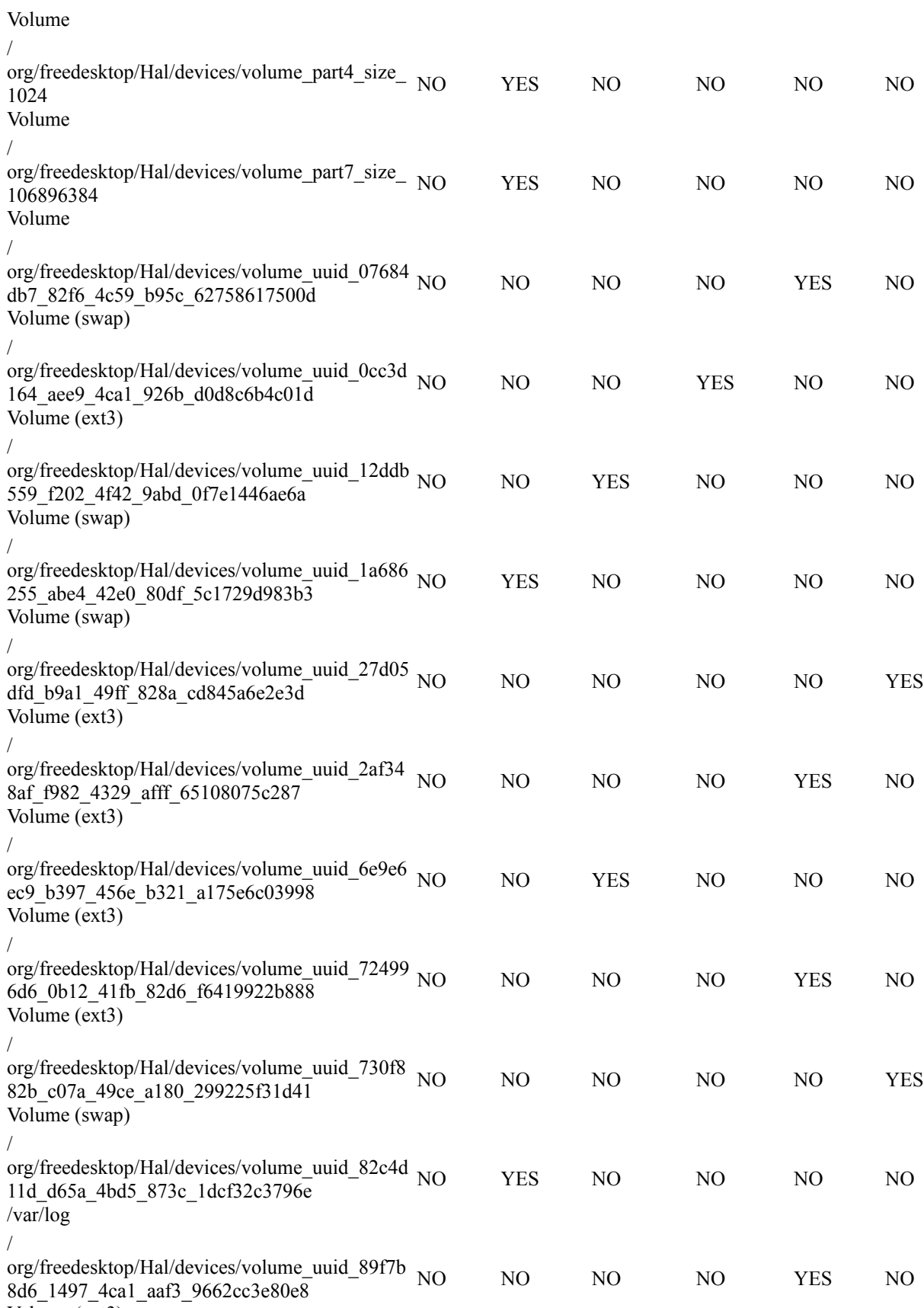

Volume (ext3)

/

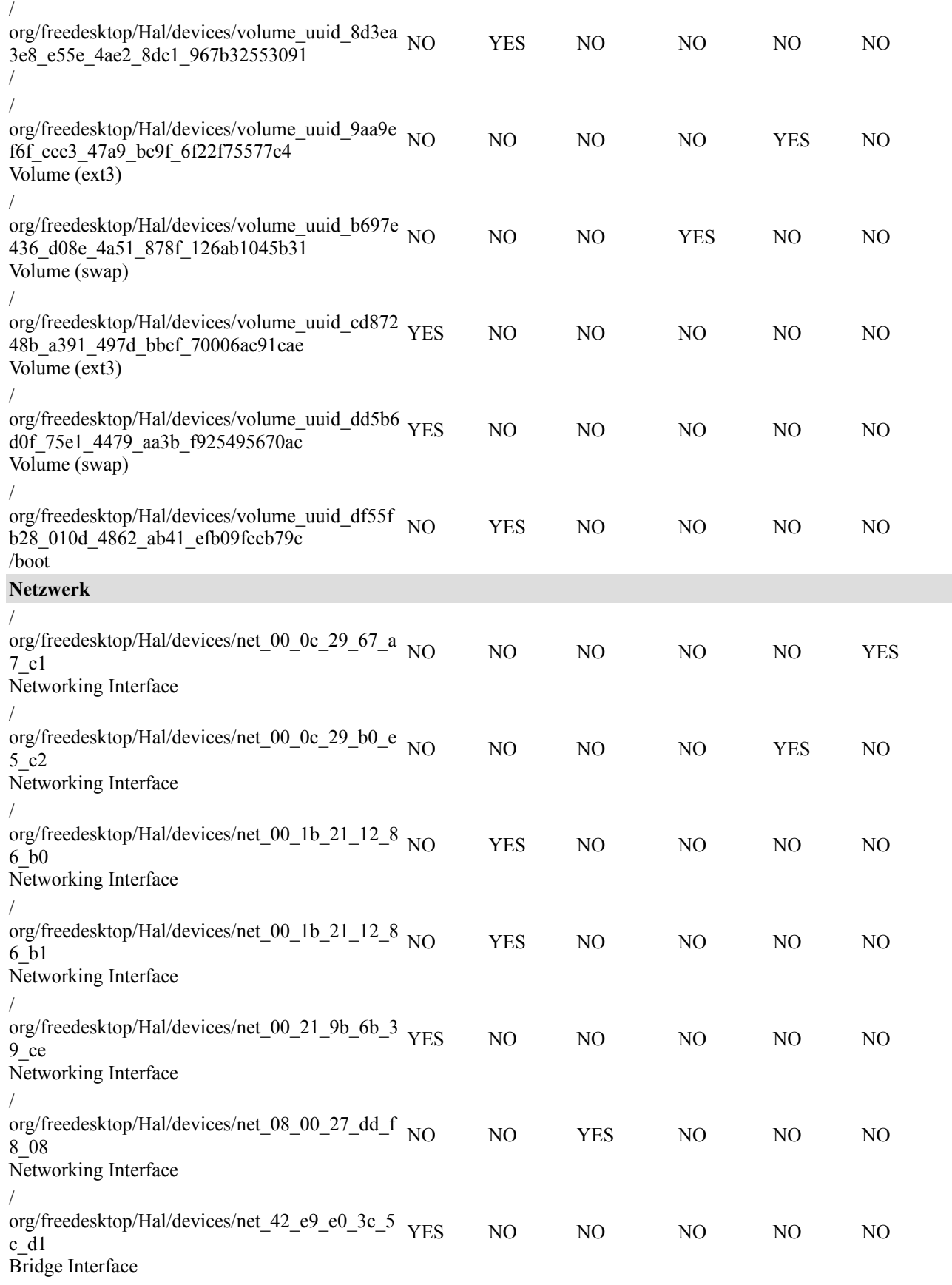

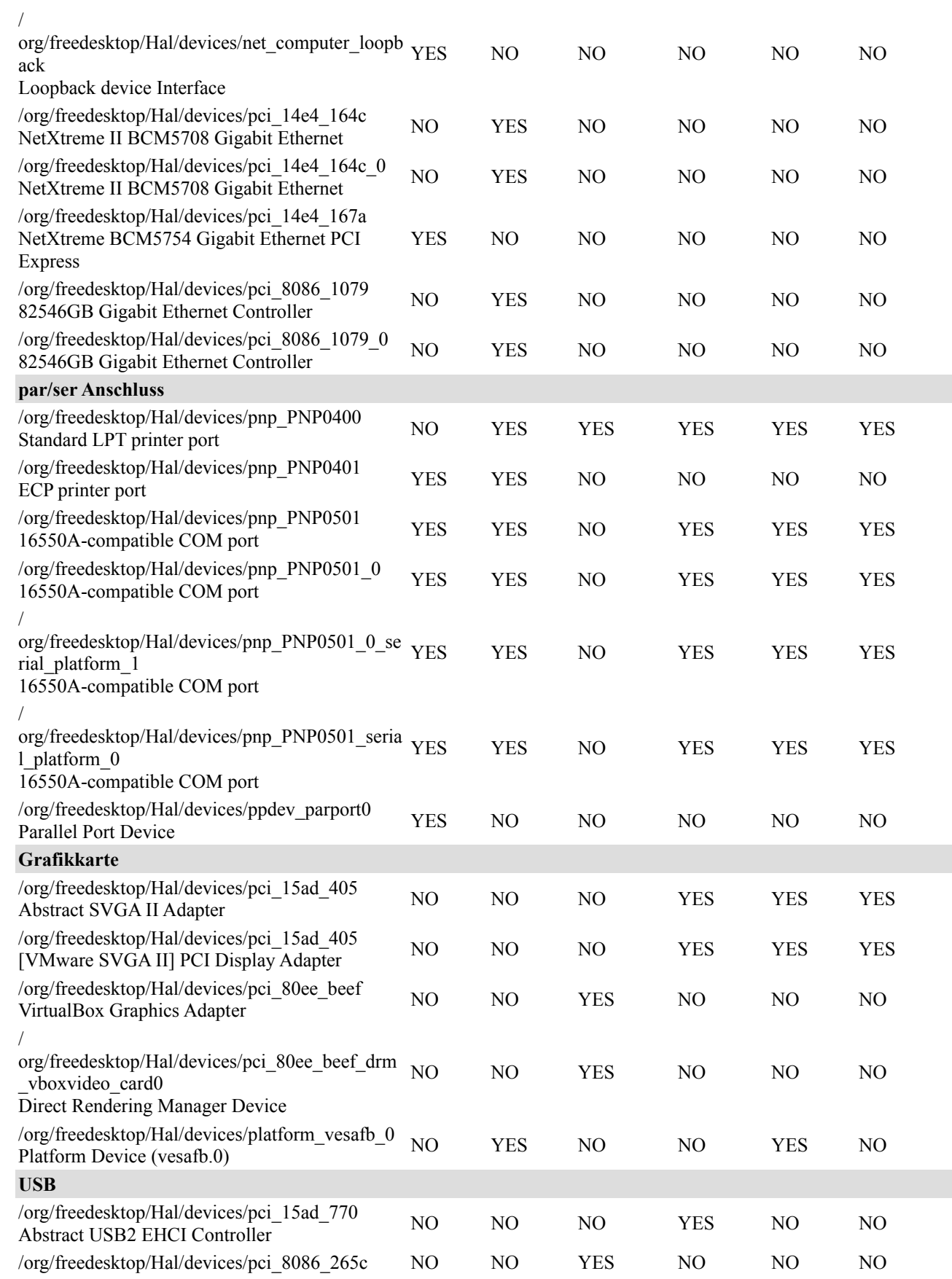

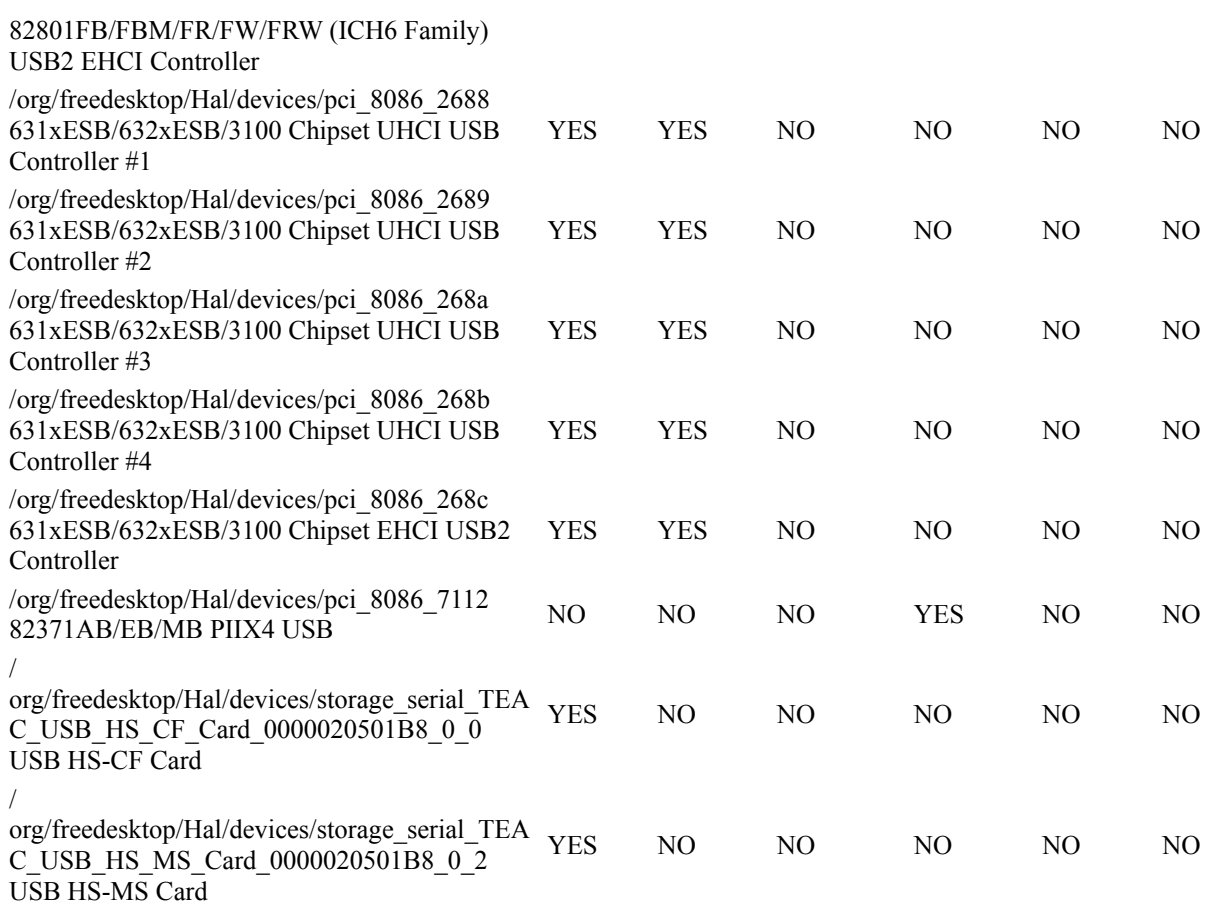

/

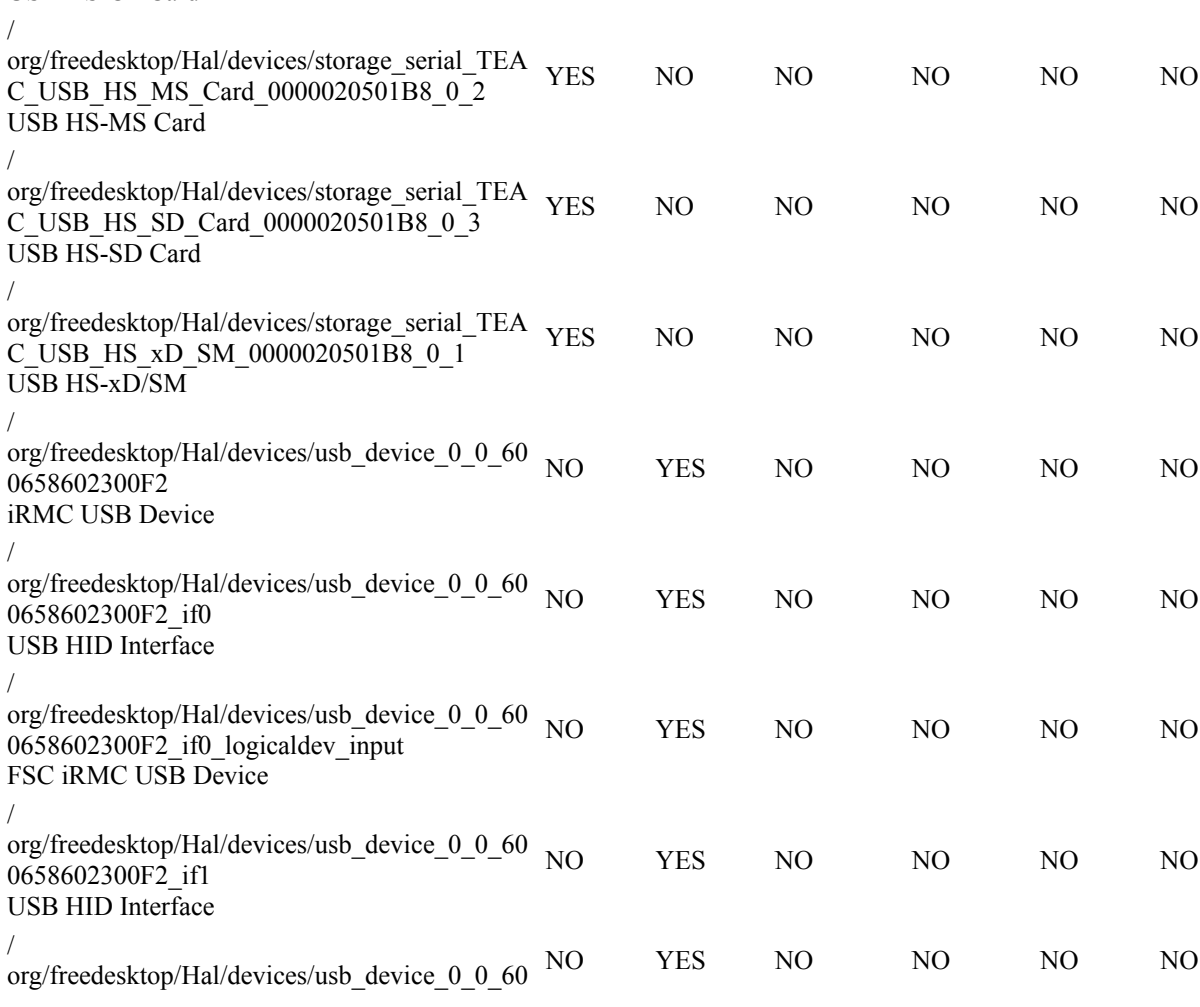

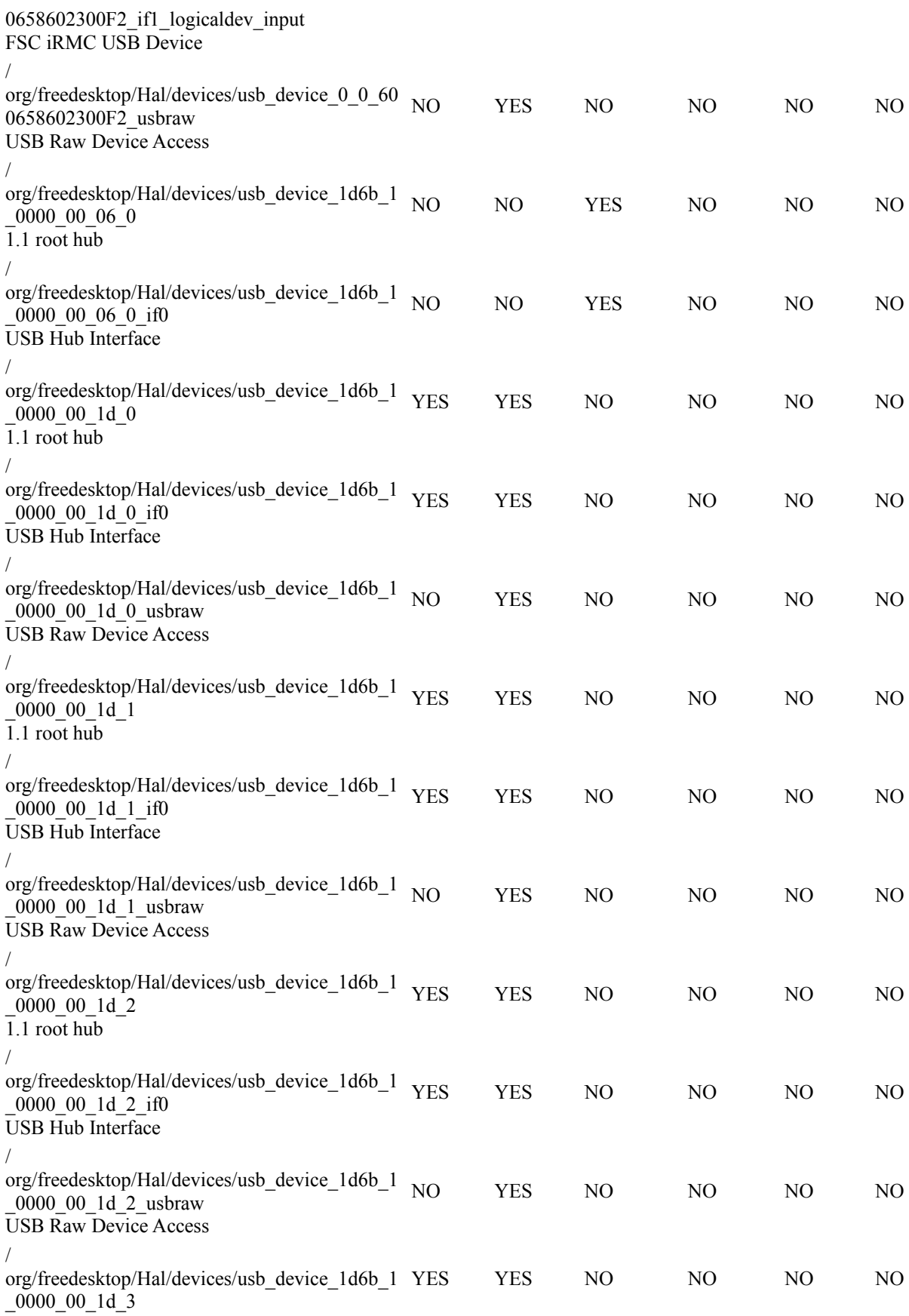

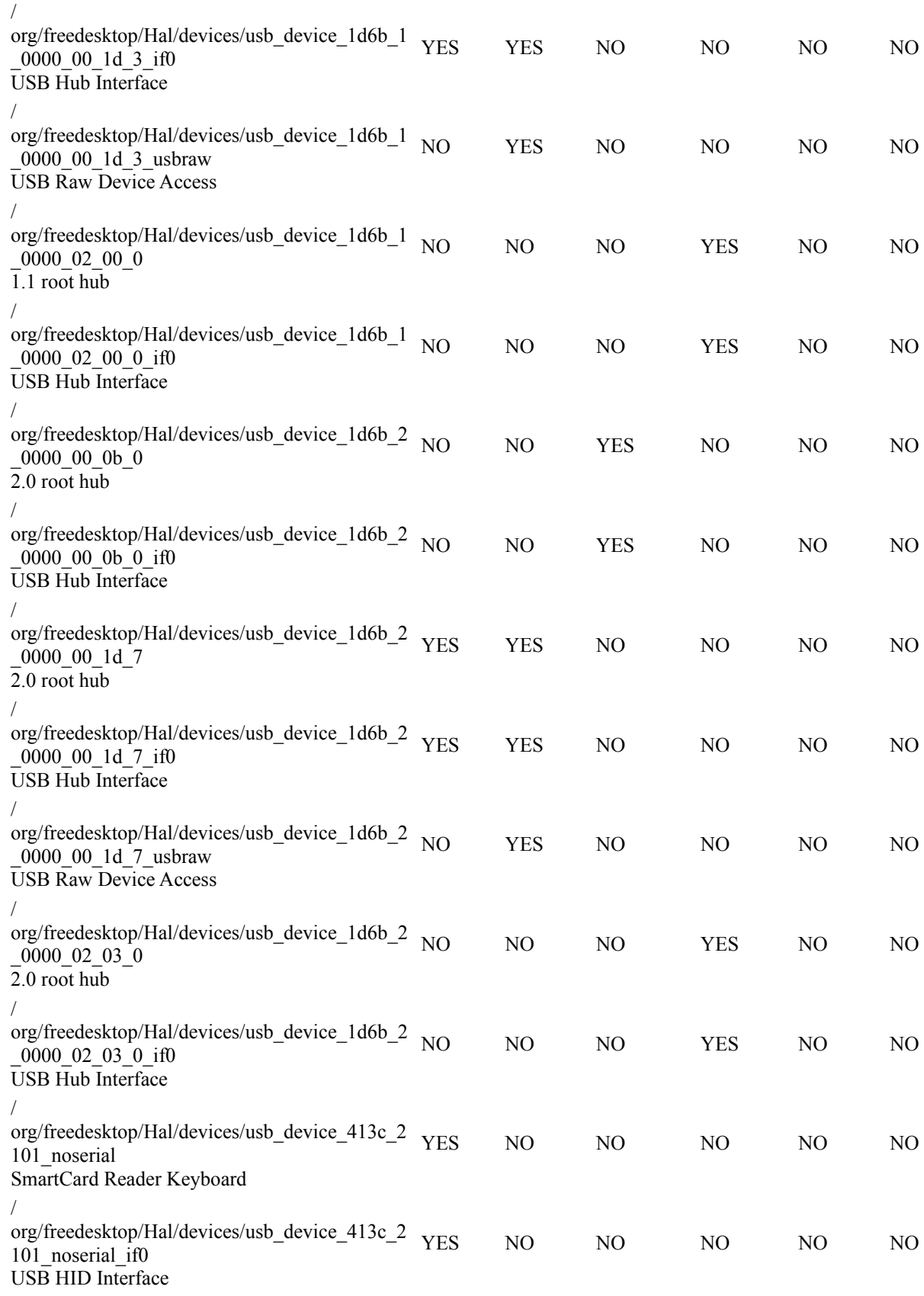

1.1 root hub

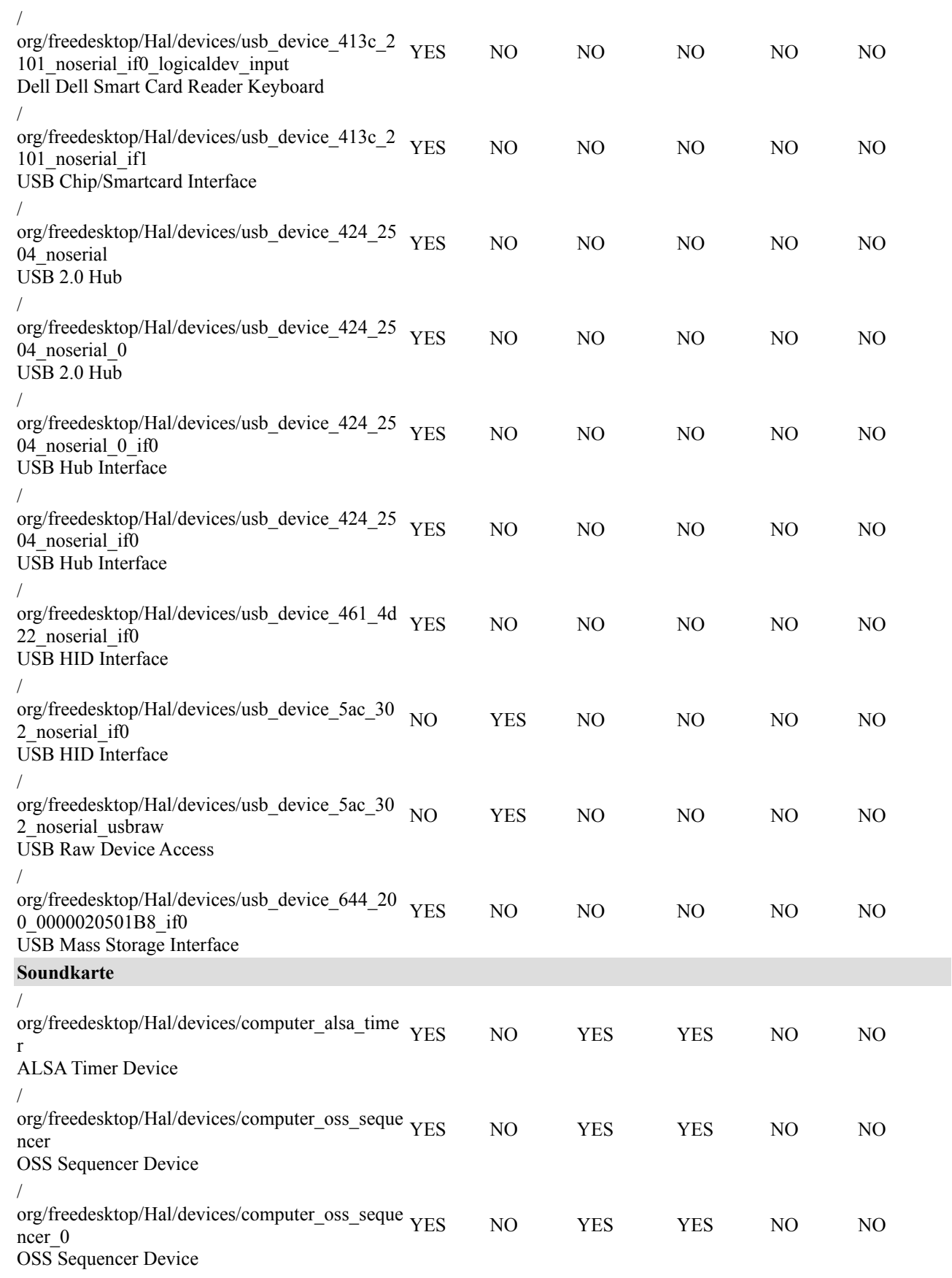

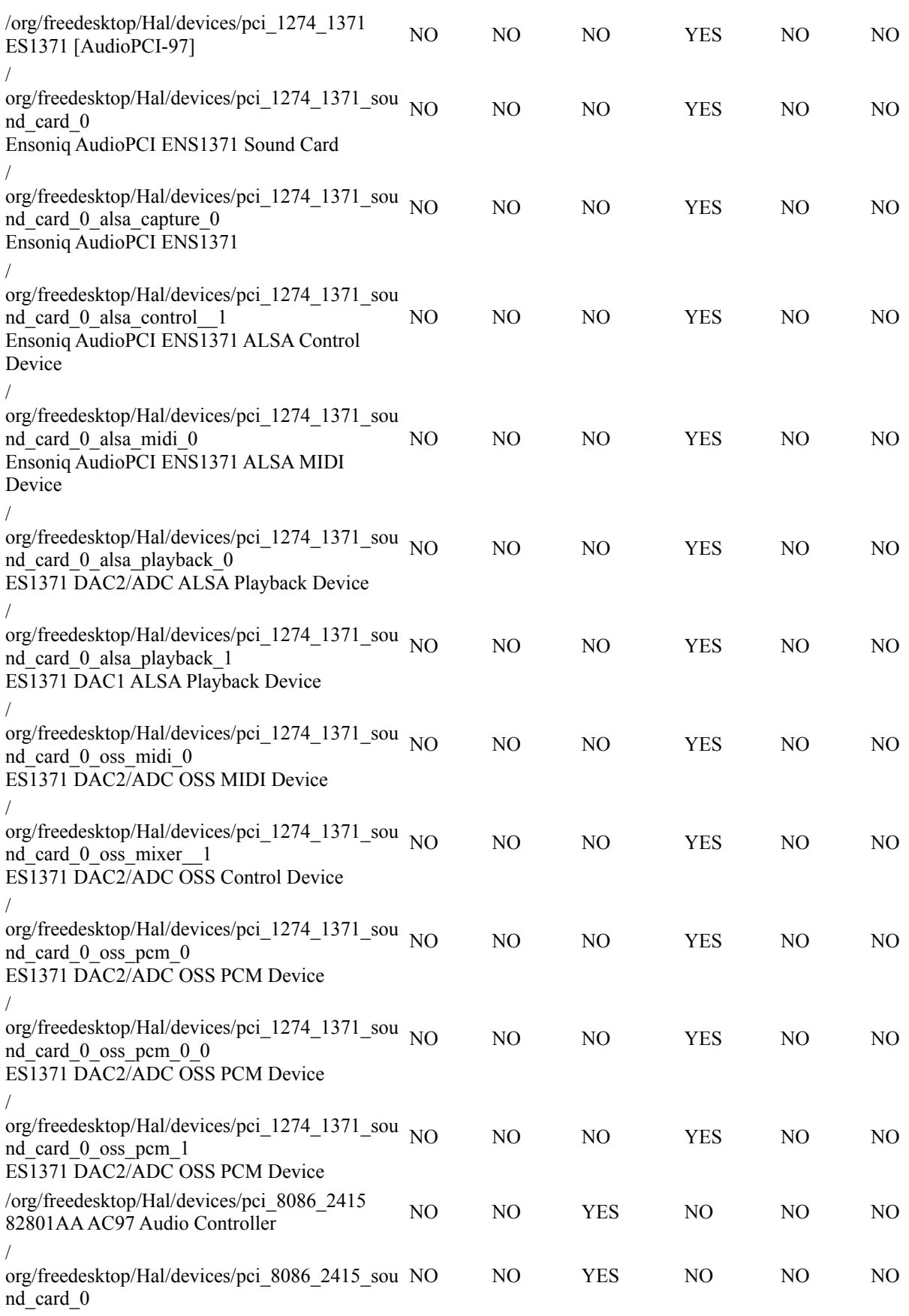

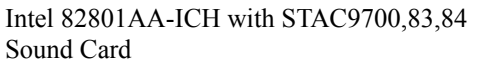

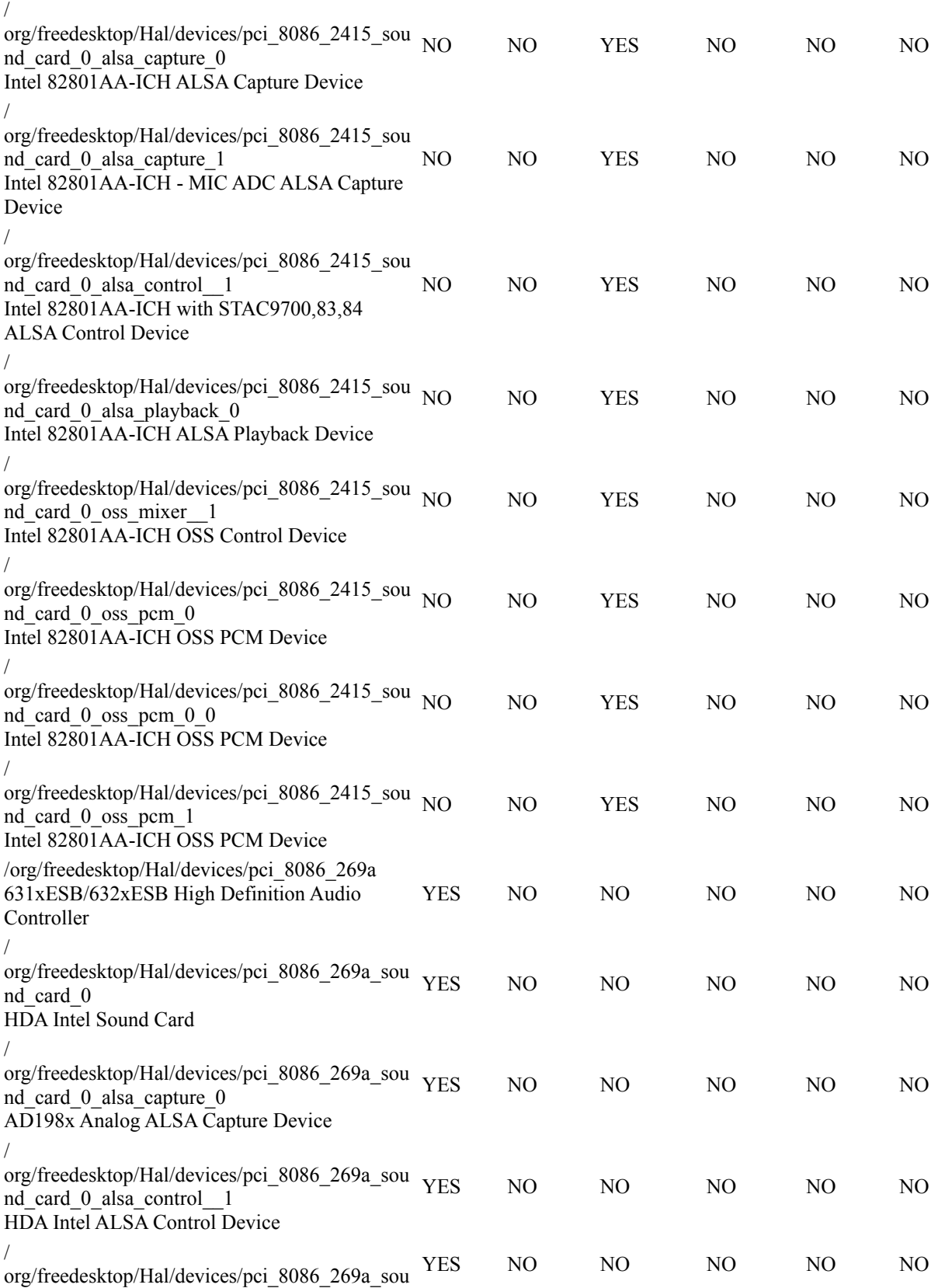

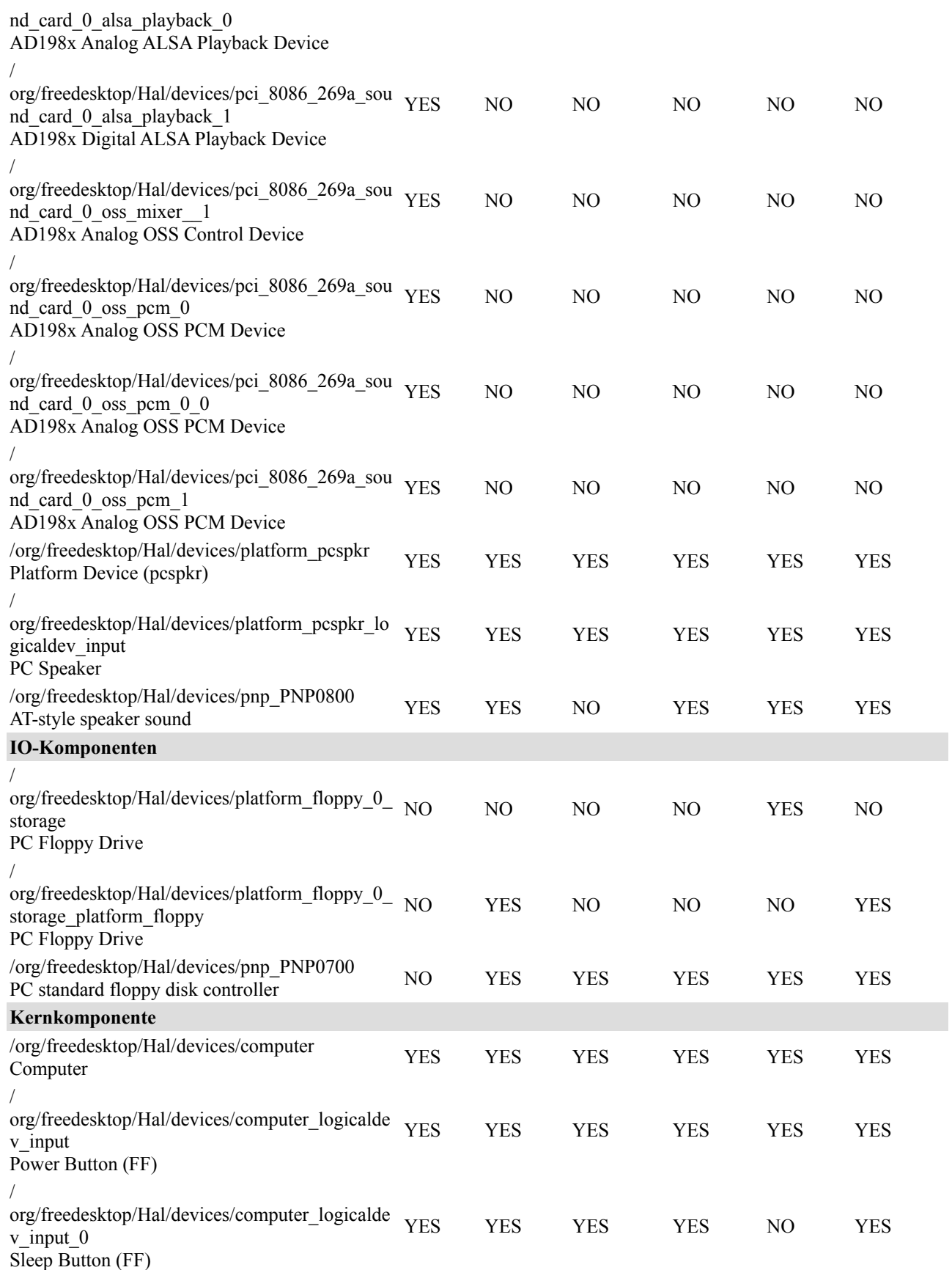

<u>:</u>

30 /41

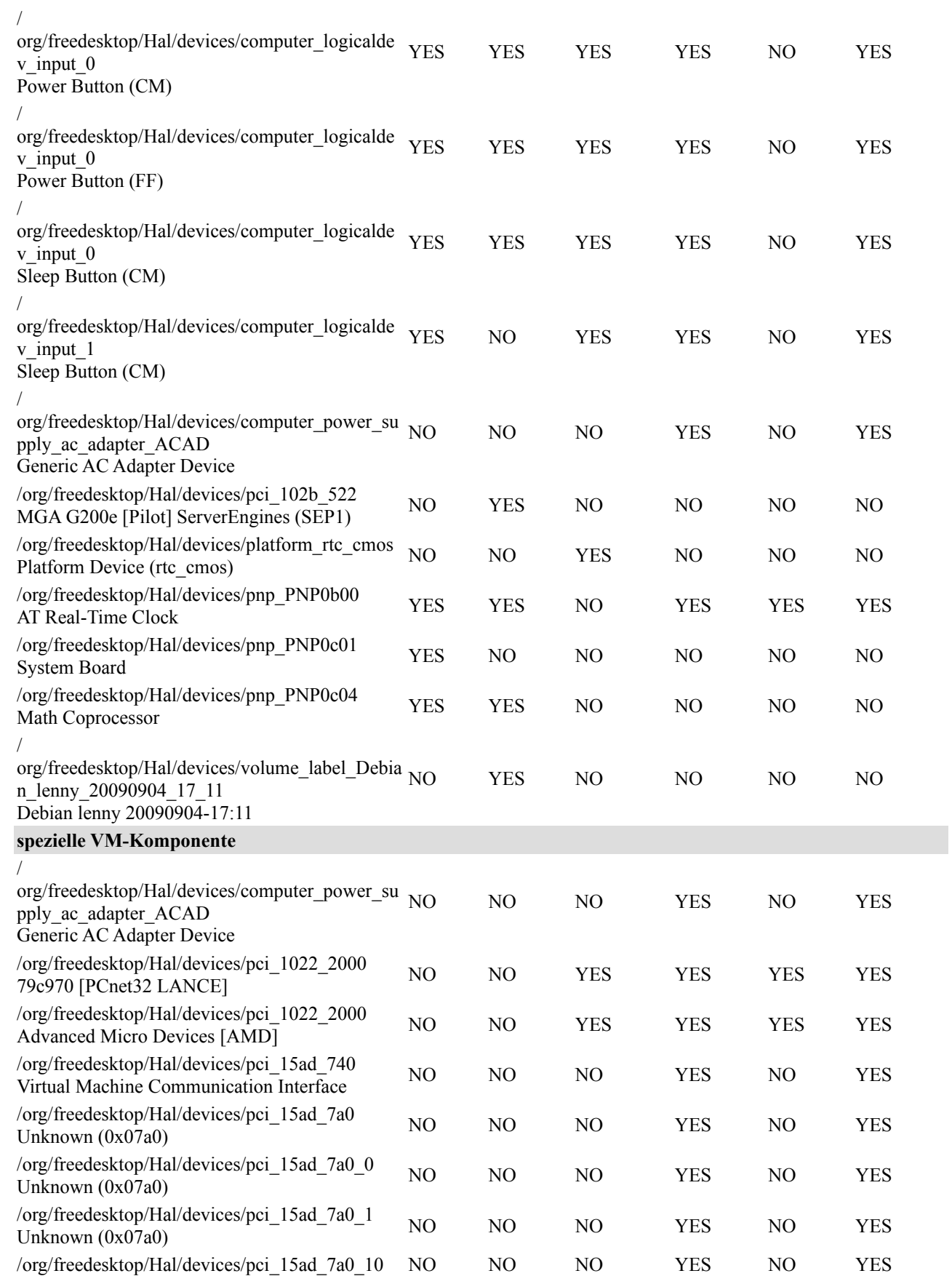

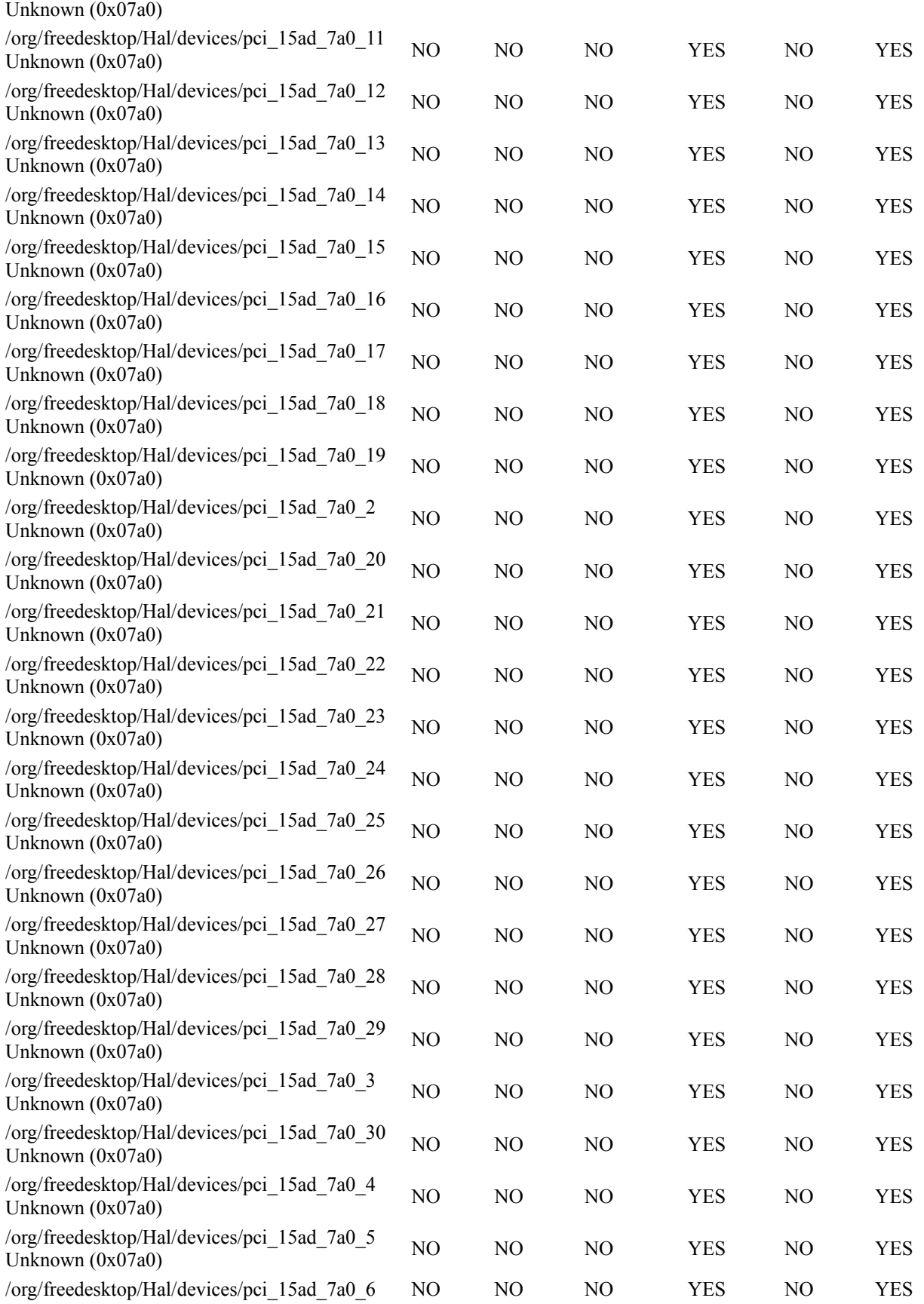

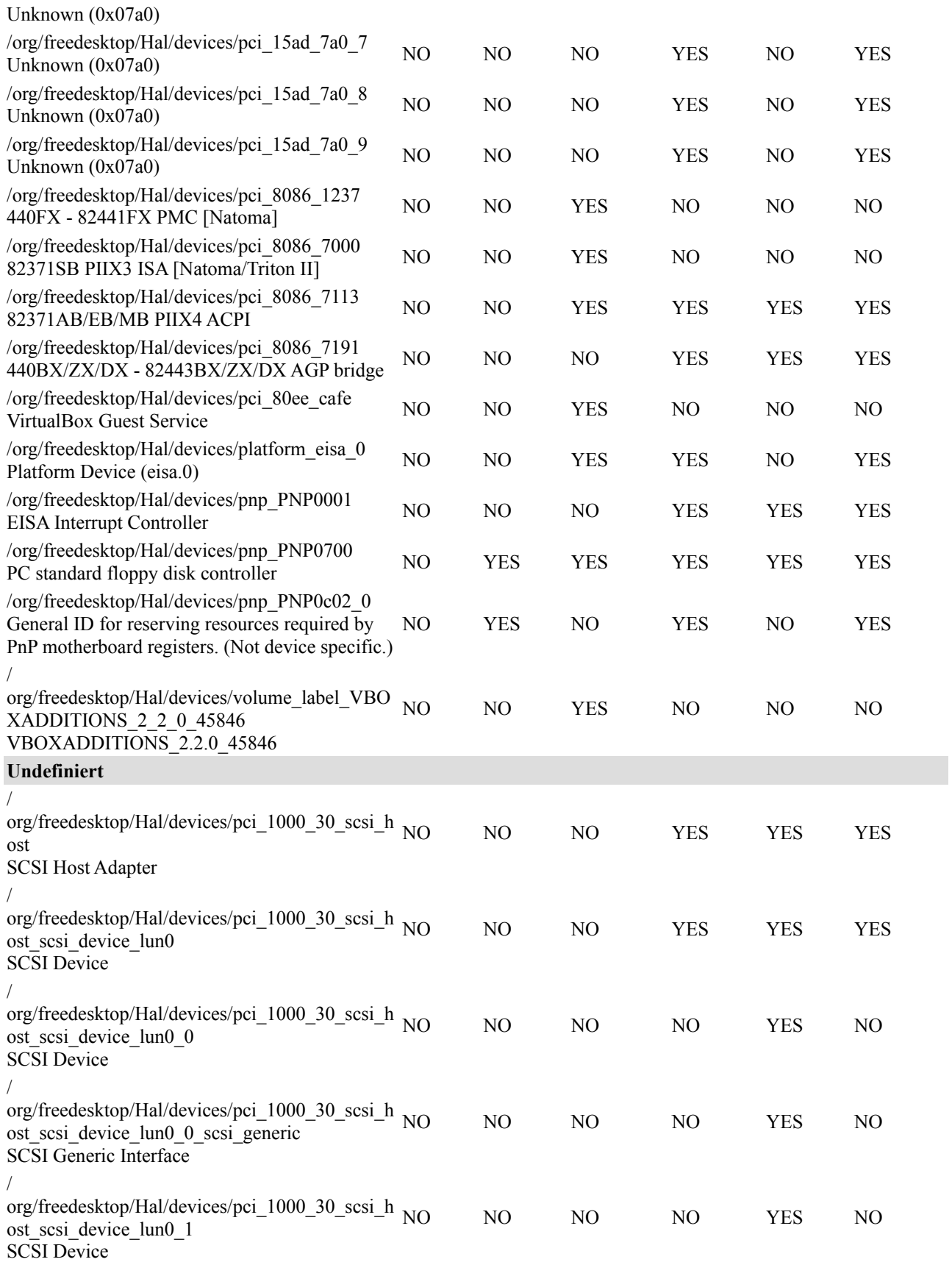

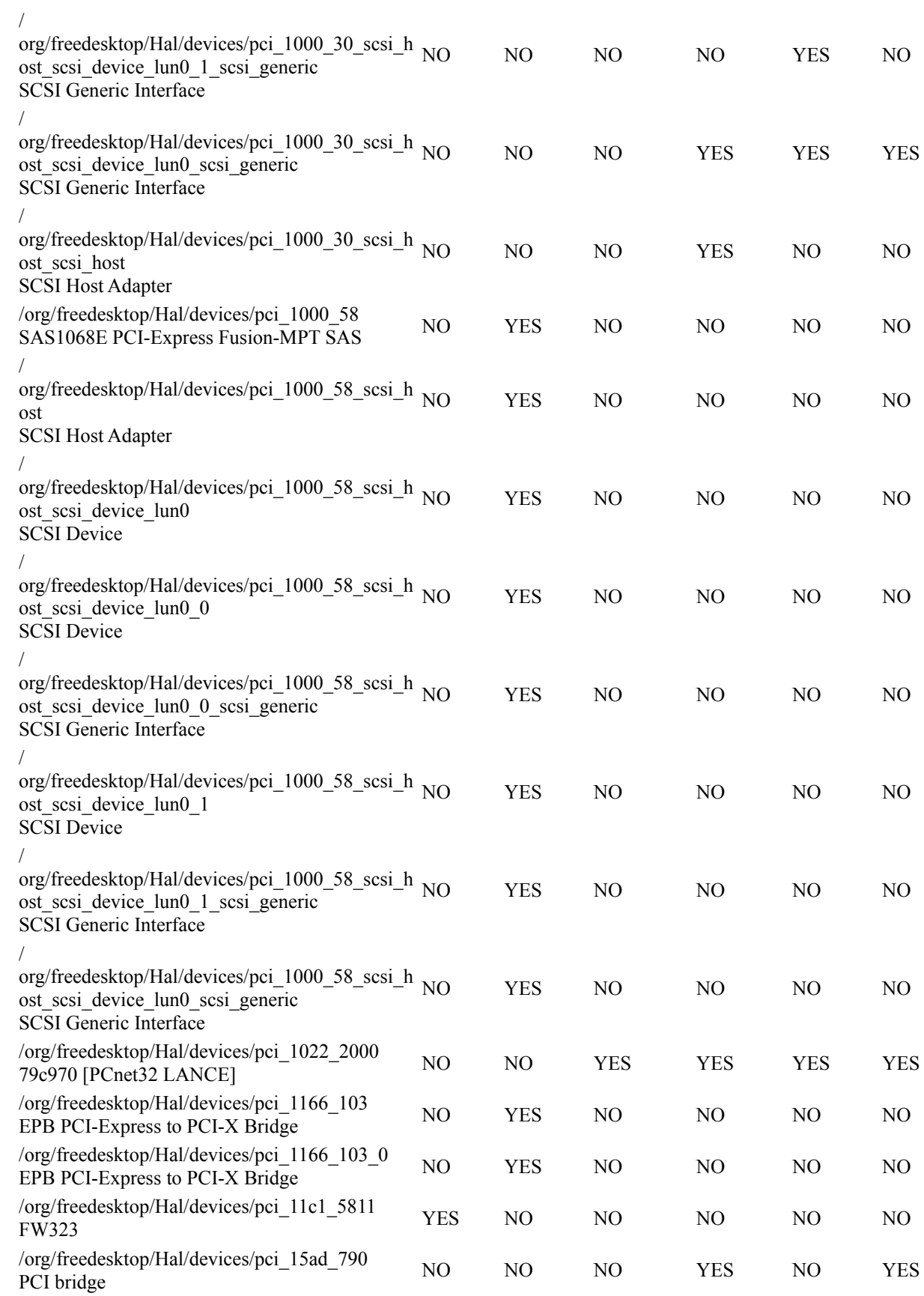

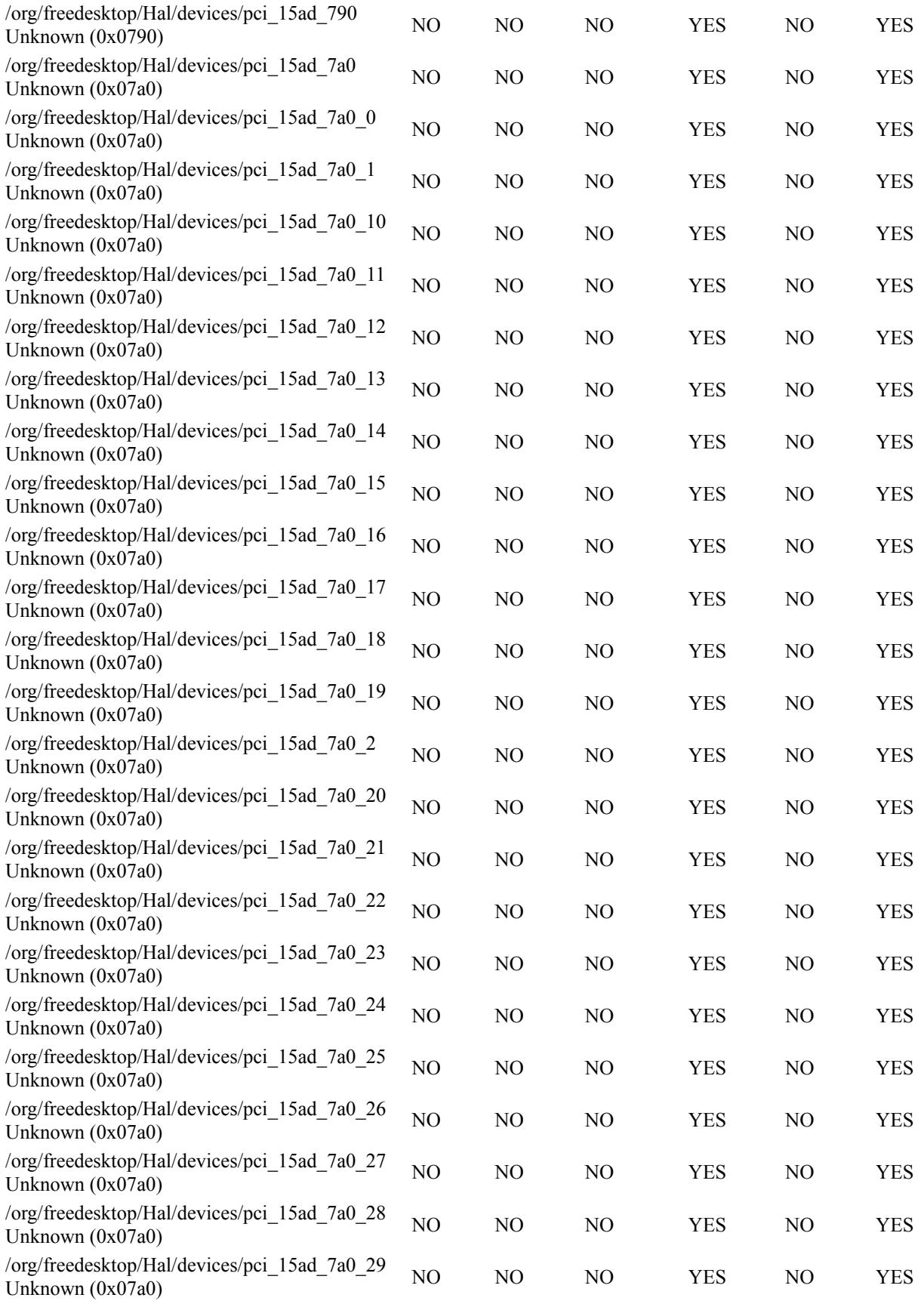

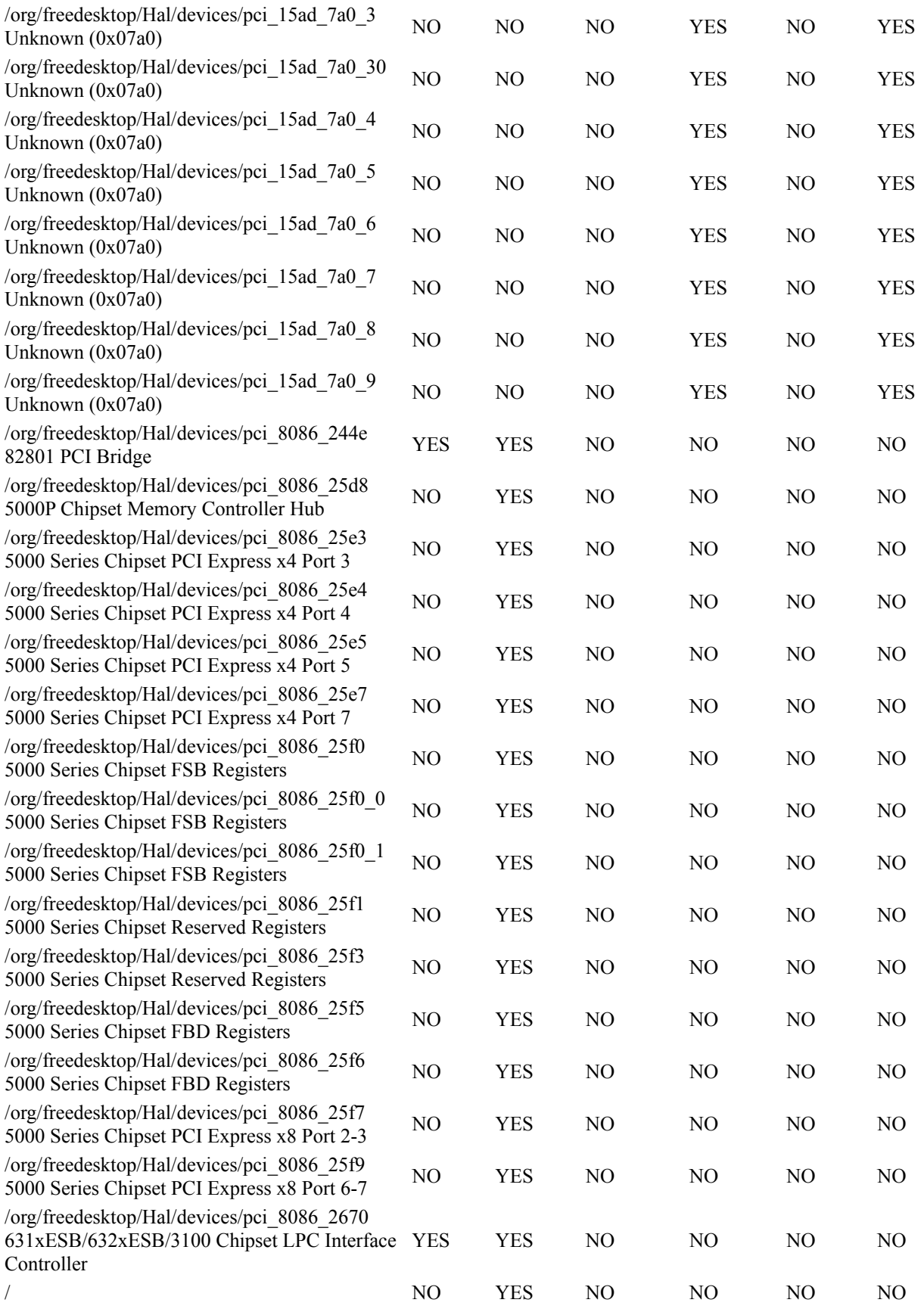

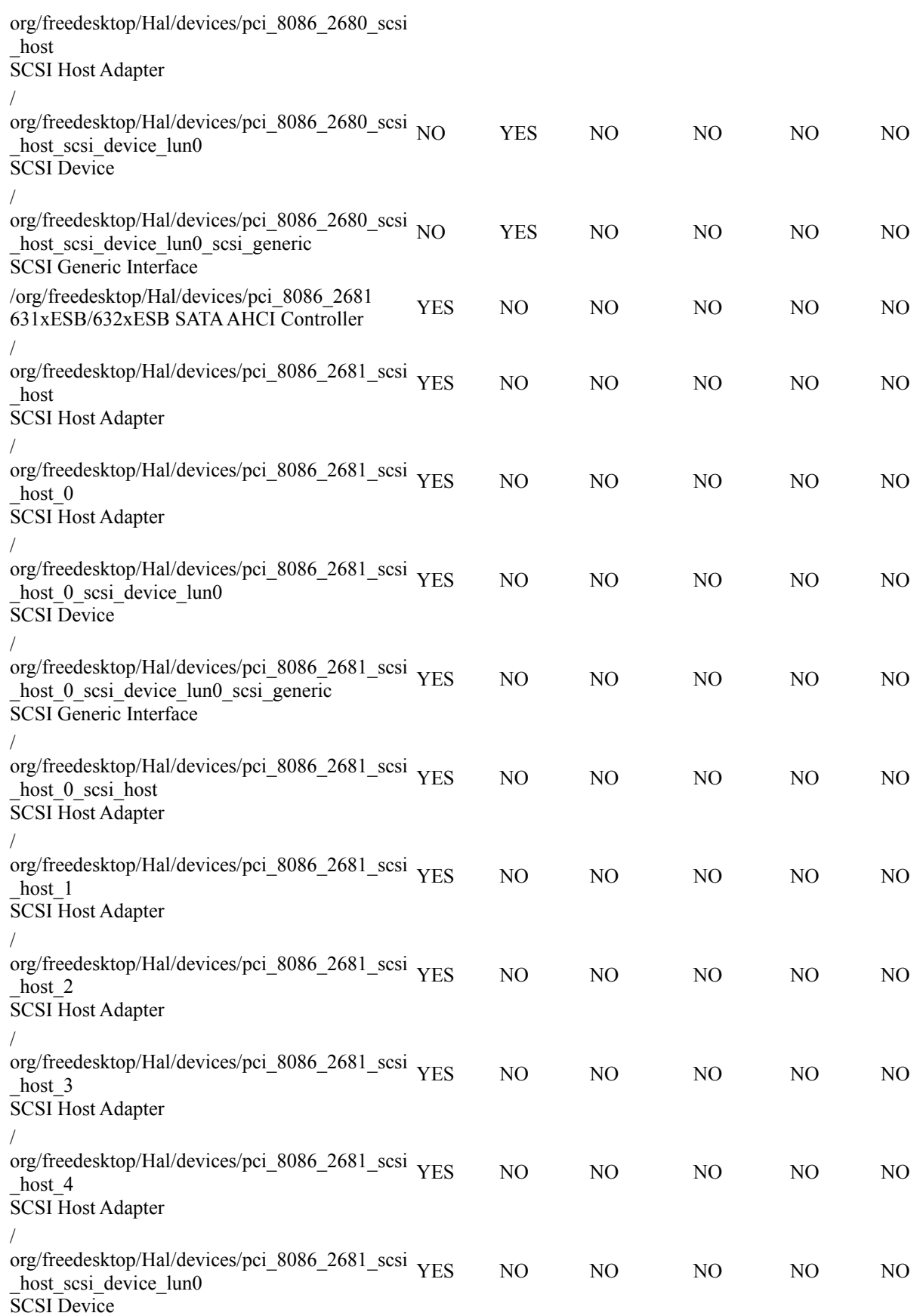

37 /41

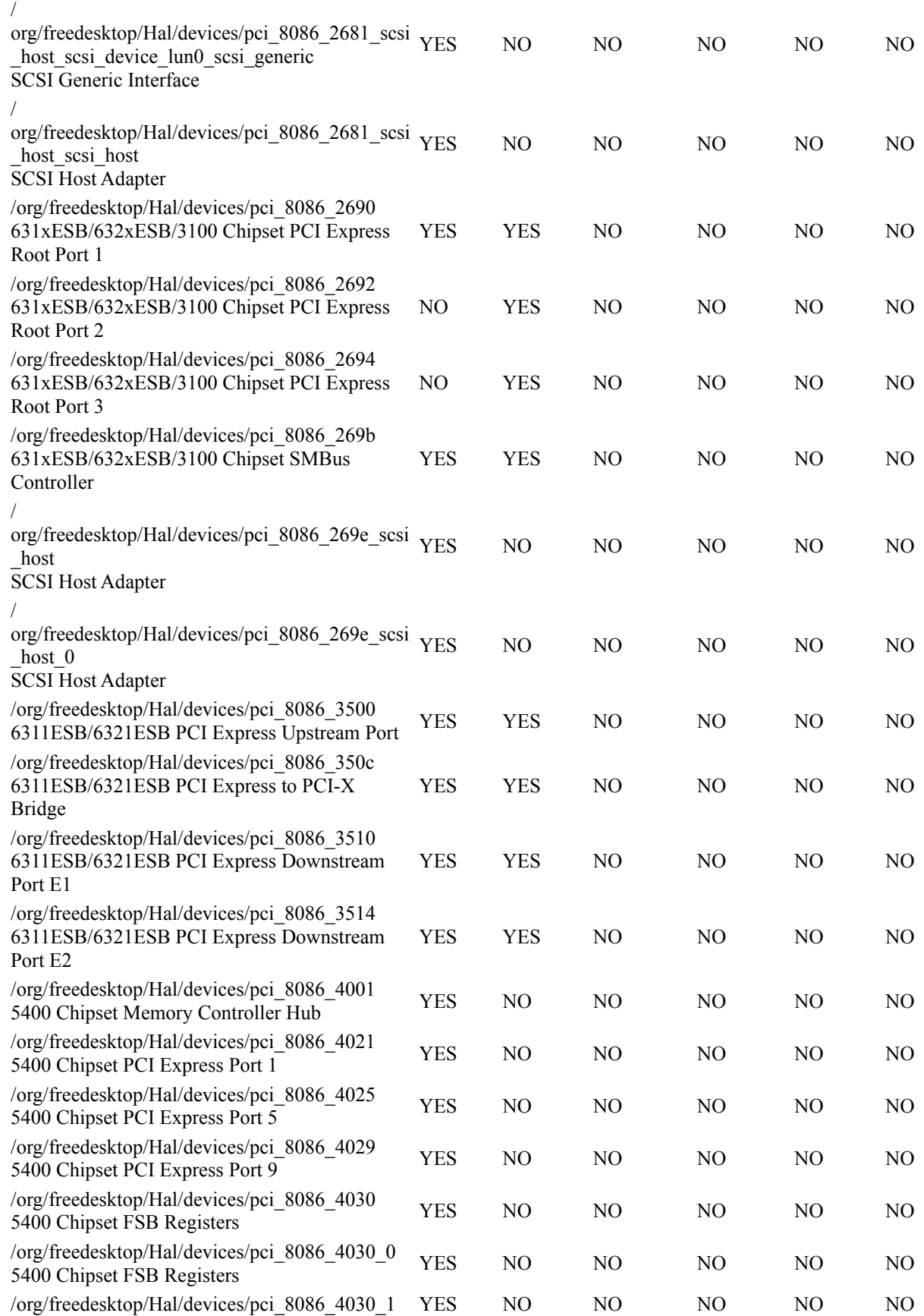

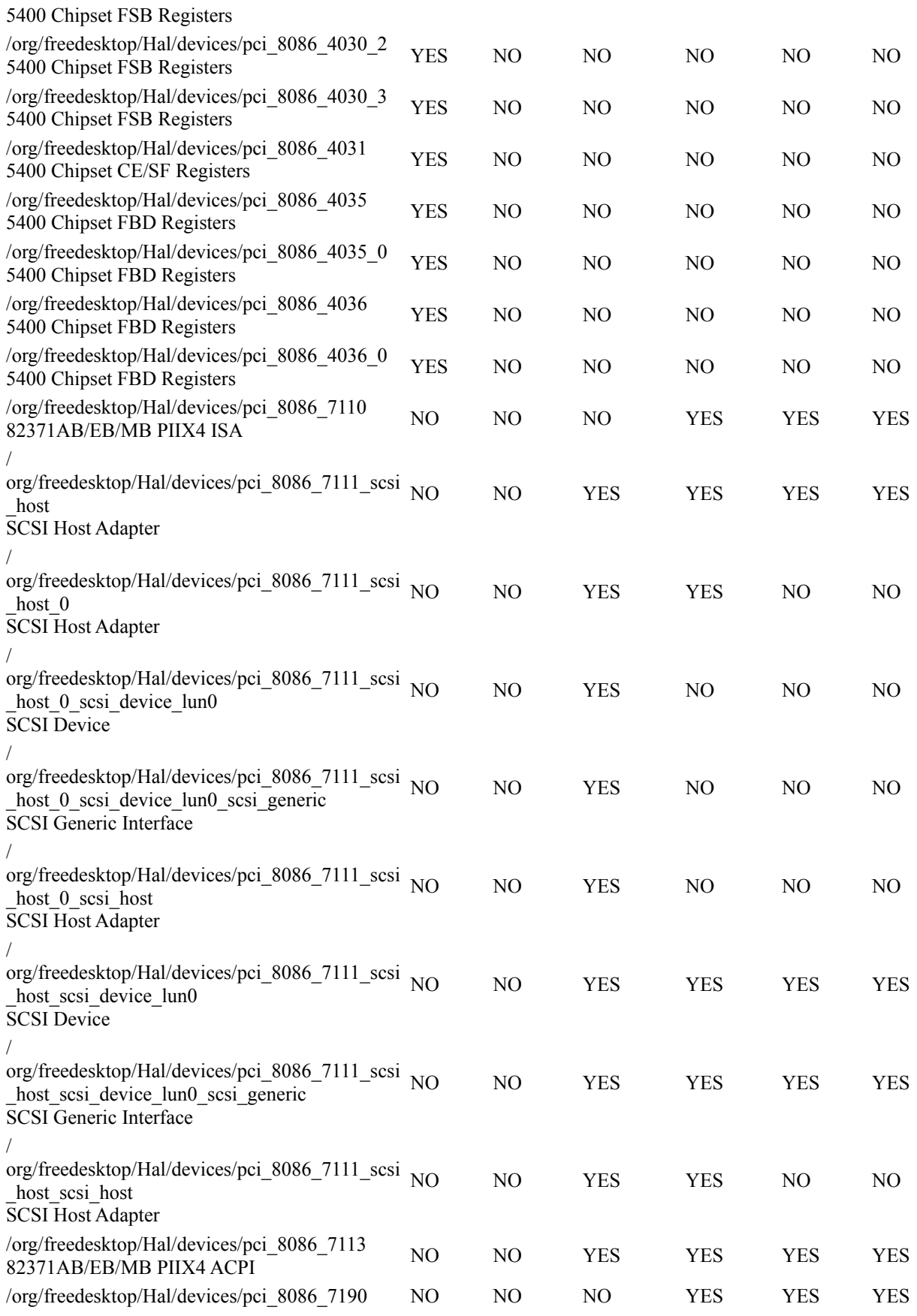

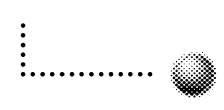

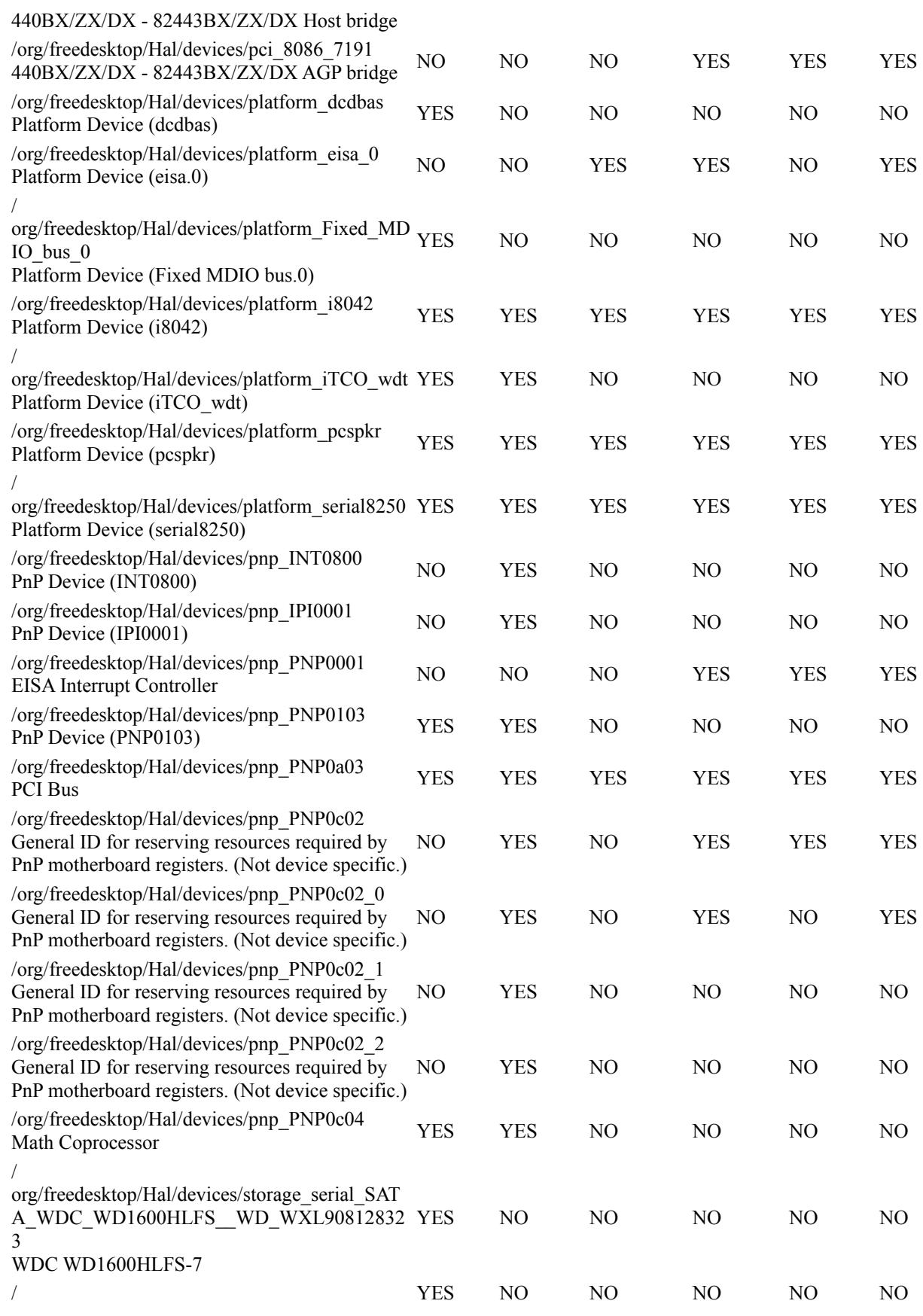

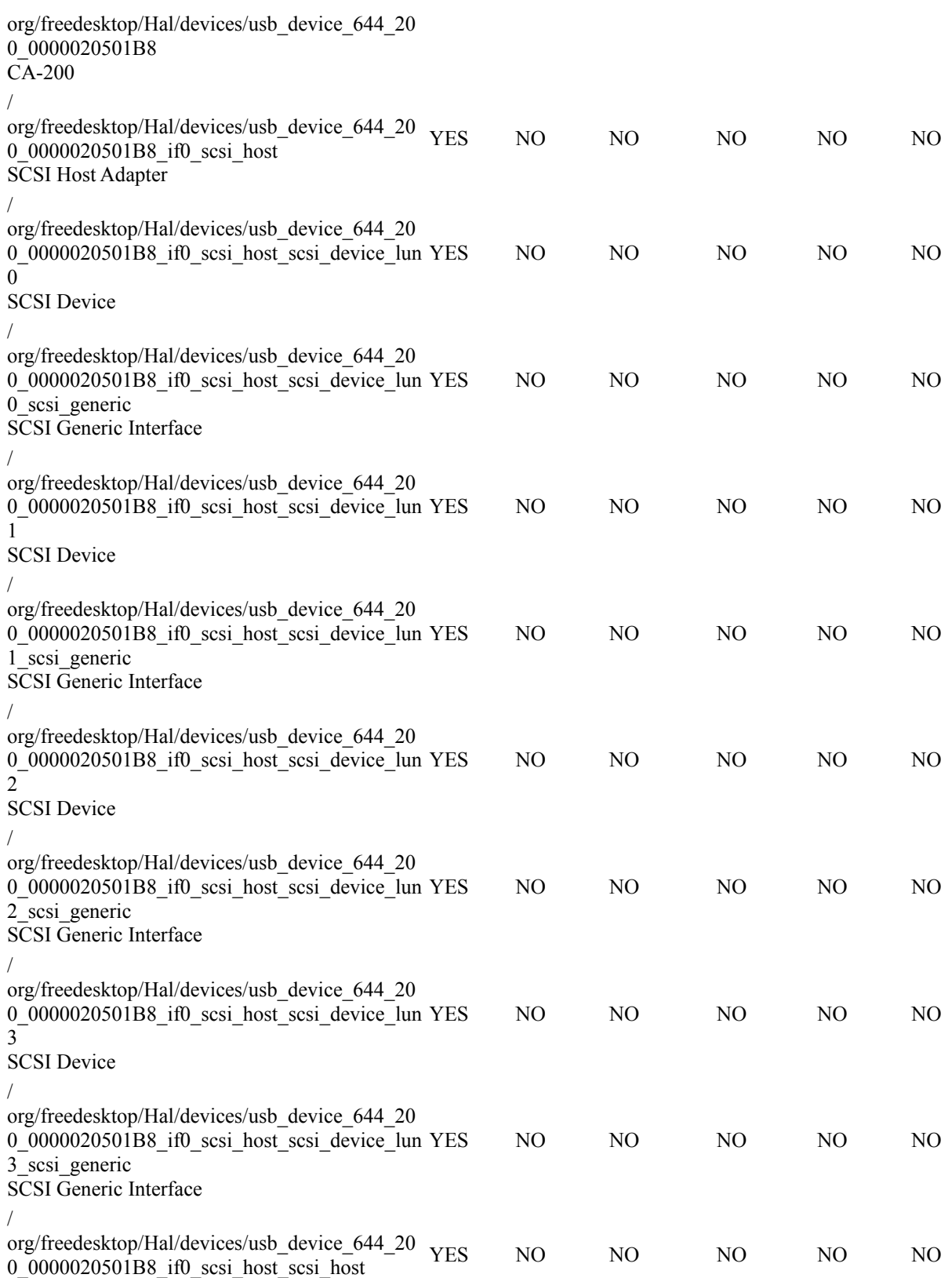

SCSI Host Adapter